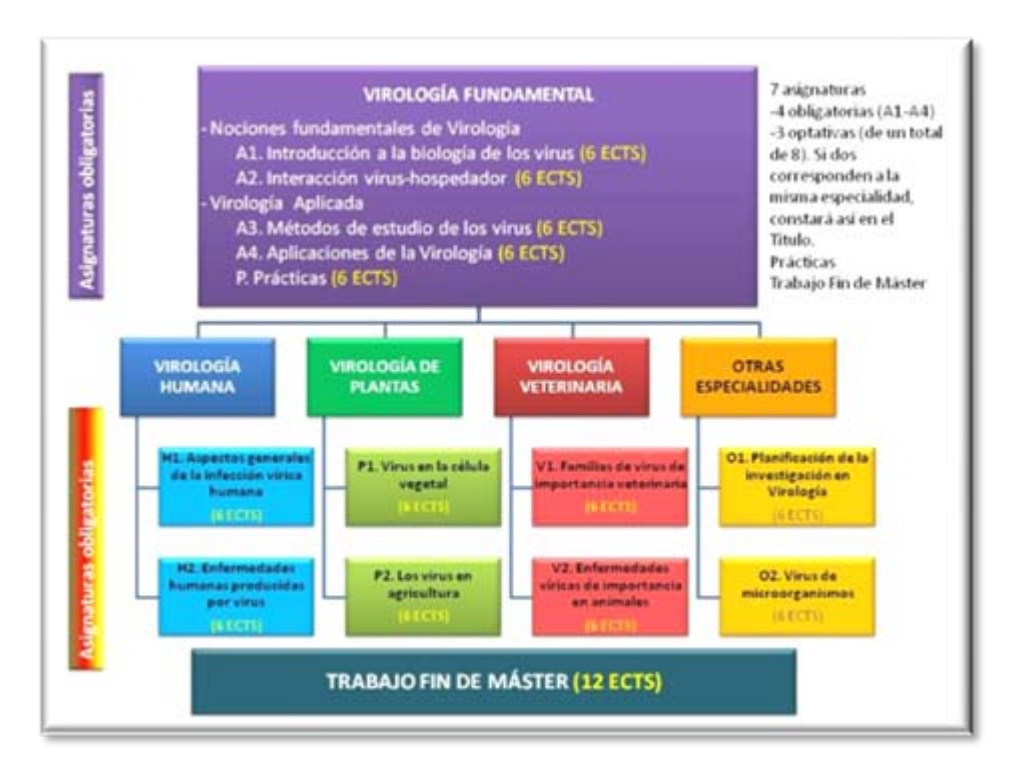

# **Máster enVirolog Virología**

**Mar Sanz Luengo Madrid, 5 de Octubre de 2010 [msanz@buc.ucm.es](mailto:msanz@buc.ucm.es) Presentación: Carmen Muñoz Serrano**

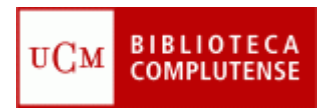

#### **para empezar...**

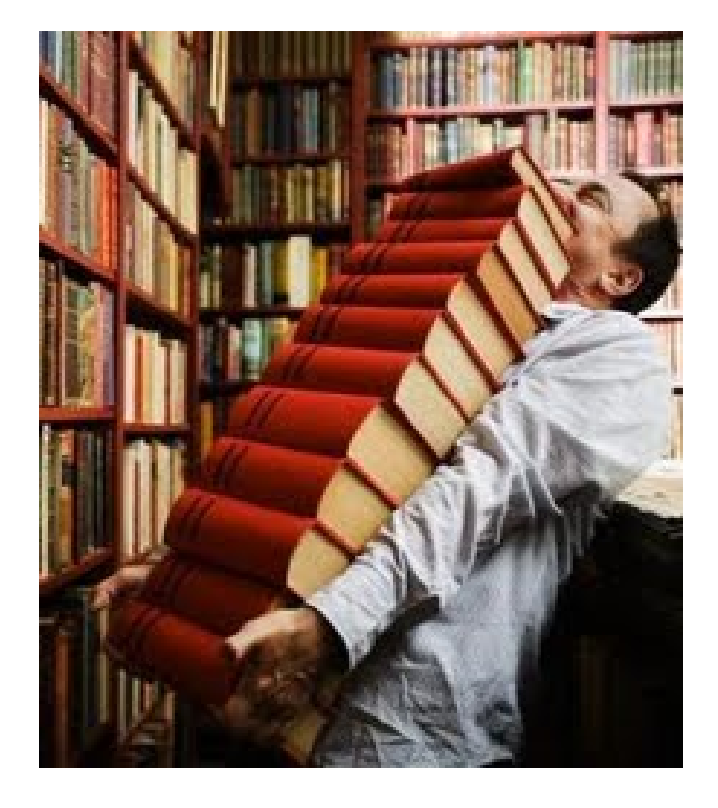

# **Cómo encontrar encontrar la informaci información que nos interesa interesa**

#### **Objetivos**

- **Cómo localizar la información que necesitamos <sup>a</sup> través de los recursos electrónicos.**
	- **Qué buscamos, cómo hacerlo y qué recursos utilizar**: catálogos de bibliotecas, bases de datos (PubMed…), plataformas de revistas electrónicas (Science Direct…), buscadores de información (Google...)
	- **Estrategias de búsqueda** para encontrar la información: términos adecuados, operadores booleanos, inglés…
	- **Cómo organizar la información localizada**: gestores bibliográficos (EndNote Web, RefWorks…)
	- **Evaluación de la actividad científica**: indicadores bibliométricos (Web of Science, JCR…)

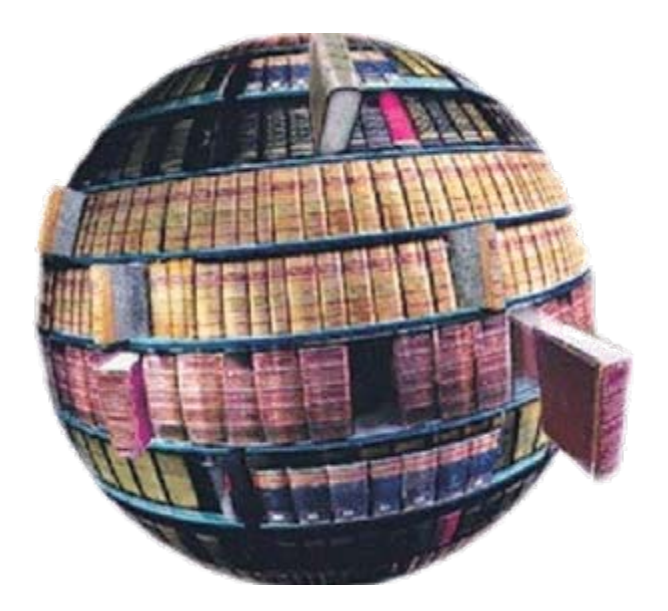

# **Bibliotecas: Bibliotecas:**

**cat álogos**

## **La biblioteca hoy: biblioteca híbrida**

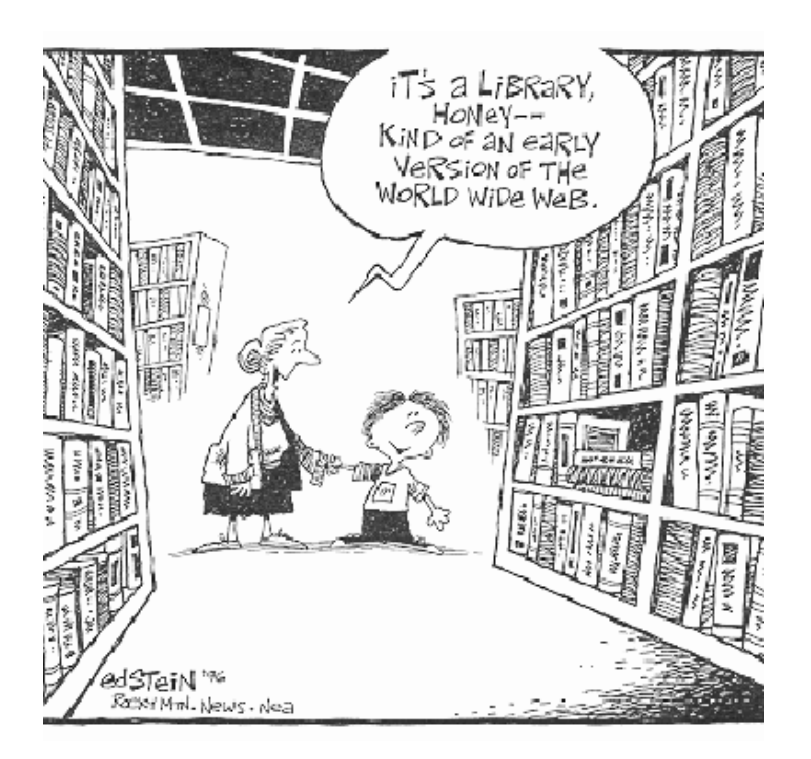

## • **Biblioteca tradicional:**

 Consulta en sala  $\checkmark$  Préstamo a domicilio  $\checkmark$  Información y referencia  $\checkmark$  Formación de usuarios...

## • **Biblioteca digital:**

- Libros electrónicos
- Revistas‐e
- $\checkmark$  Bases de datos
- Chat
- $\checkmark$  Formación virtual...

#### **La web de la BUC**

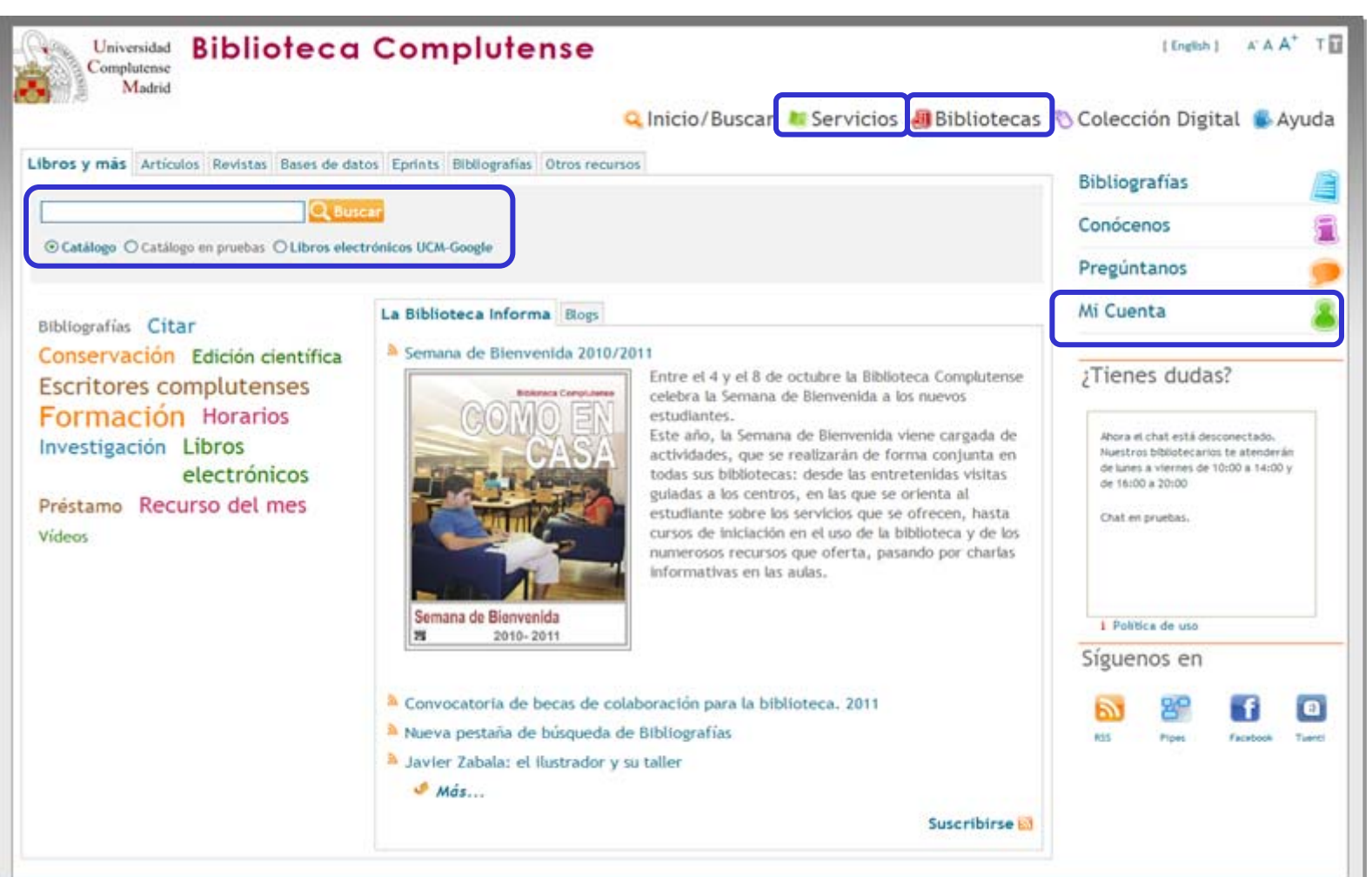

#### **<http://www.ucm.es/BUCM/>**

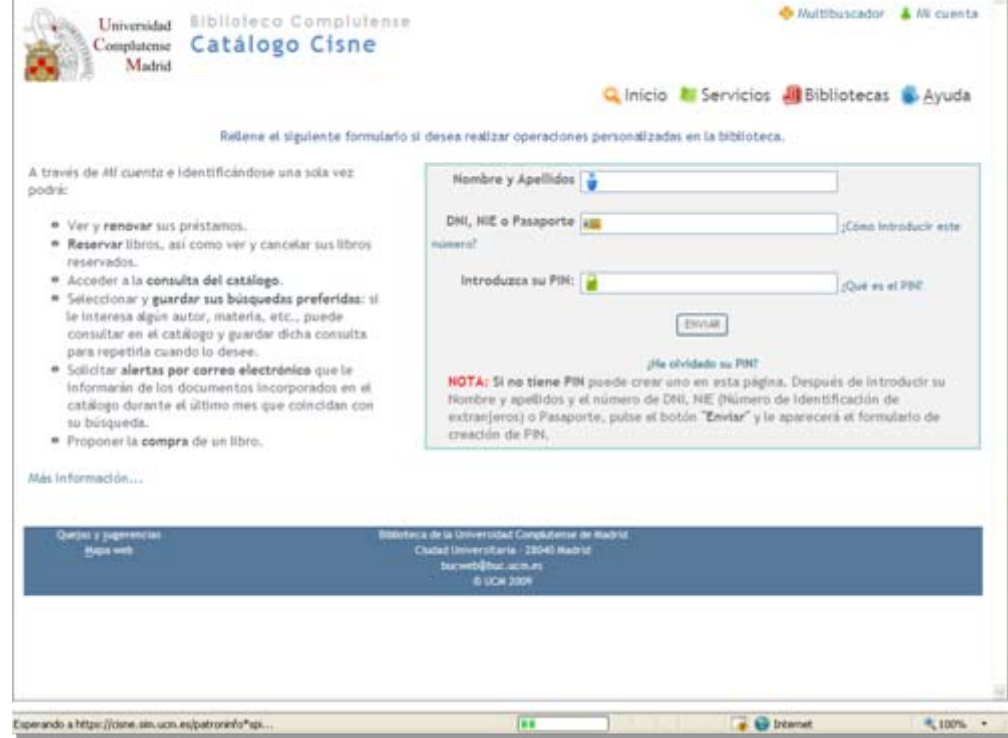

# **Mi cuenta**

### **Mi cuenta**

#### Debemos **identificarnos** con nuestro**nombre y apellidos**, **DNI** y **PIN**.

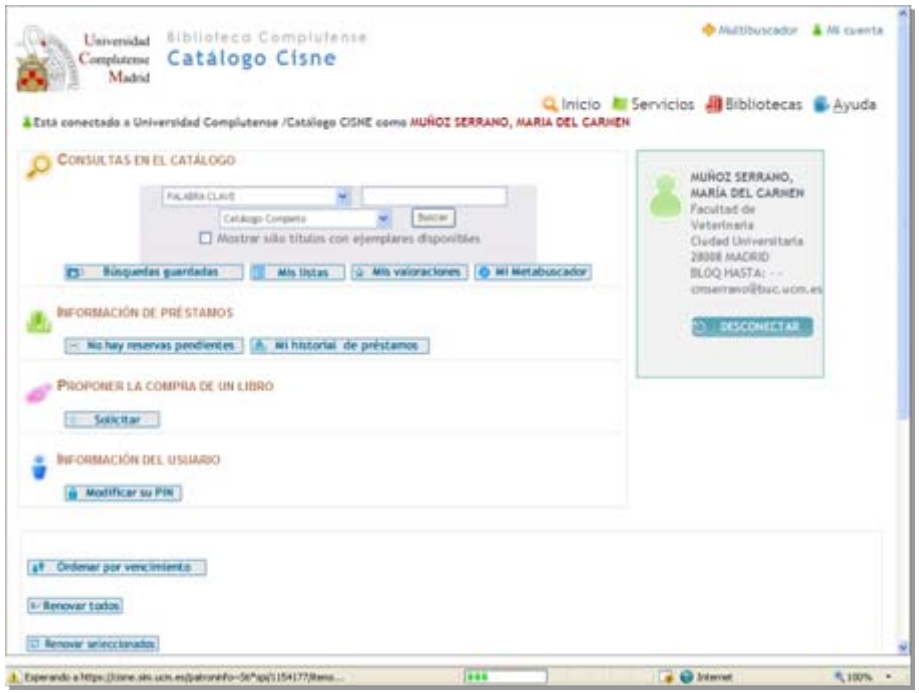

Desde **"Mi cuenta"** podemos realizar las siguientes operaciones:

- **Acceder <sup>a</sup> los recursos electrónicos desde fuera de la red UCM**
- **Consultar el catálogo**
- Seleccionar y guardar nuestras **búsquedas favoritas**
- Solicitar el envío de **alertas mensuales** con los nuevos documentos adquiridos que coincidan con dichas búsquedas
- **Renovar ejemplares prestados**
- **Reservar ejemplares**
- **Proponer la compra** de un libro

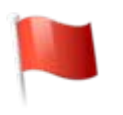

- **Guardar** nuestro **historial de préstamos**
- **Guardar listas de documentos**

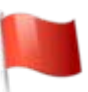

# **¿Qué es Cisne?**

Cisne es el catálogo de la Biblioteca Complutense. Permite el acceso a los fondos localizados en todas las bibliotecas de la Universidad: libros, revistas, materiales audiovisuales, mapas, tesis, bases de datos, libros y revistas electrónicas suscritas por la BUC.

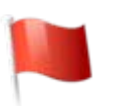

Ahora también permite buscar artículos de revistas

# **Catálogo Cisne: búsqueda básica**

# • **[Búsqueda básica](http://cisne.sim.ucm.es/)**

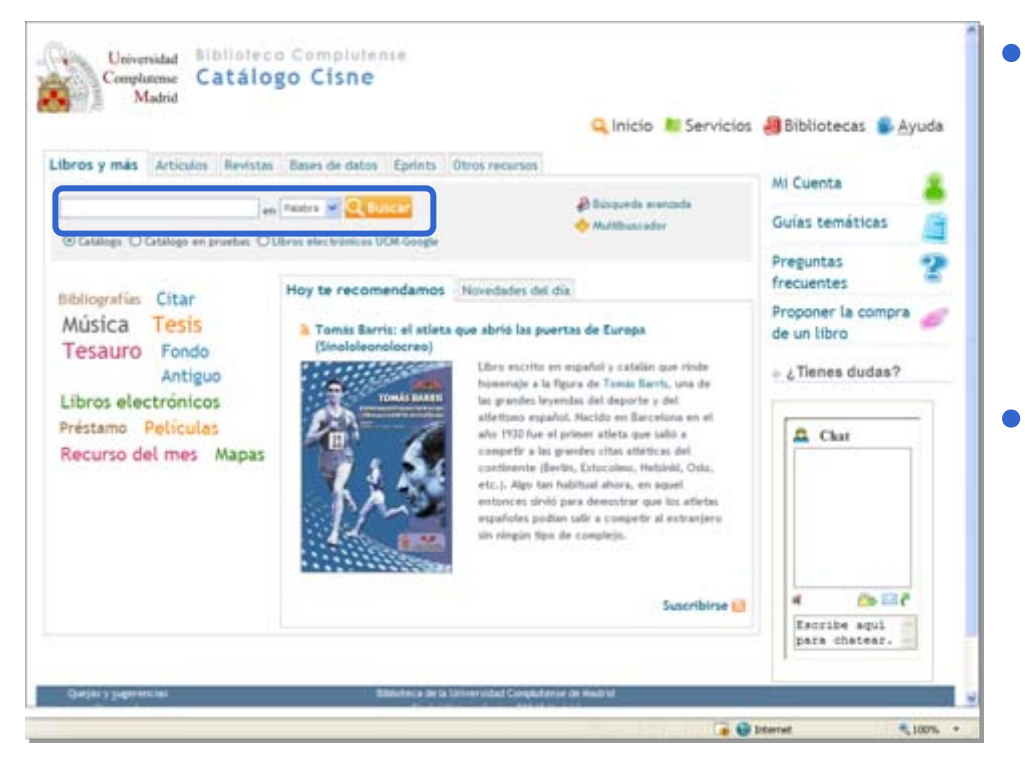

- Permite hacer una búsqueda rápida por **palabra clave** en todos los campos del registro directamente desde la página inicial de la Biblioteca.
- Cuando queremos buscar por varios términos y/o en varios campos podemos utilizar los **operadores booleanos** (AND, OR, AND NOT).

# **Catálogo Cisne: búsqueda avanzada**

## • **[Búsqueda avanzada](http://cisne.sim.ucm.es/search*spi~S6/X)**

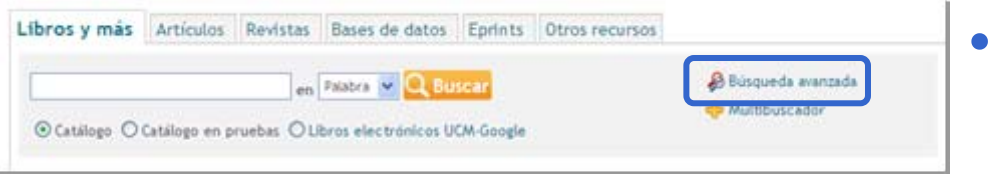

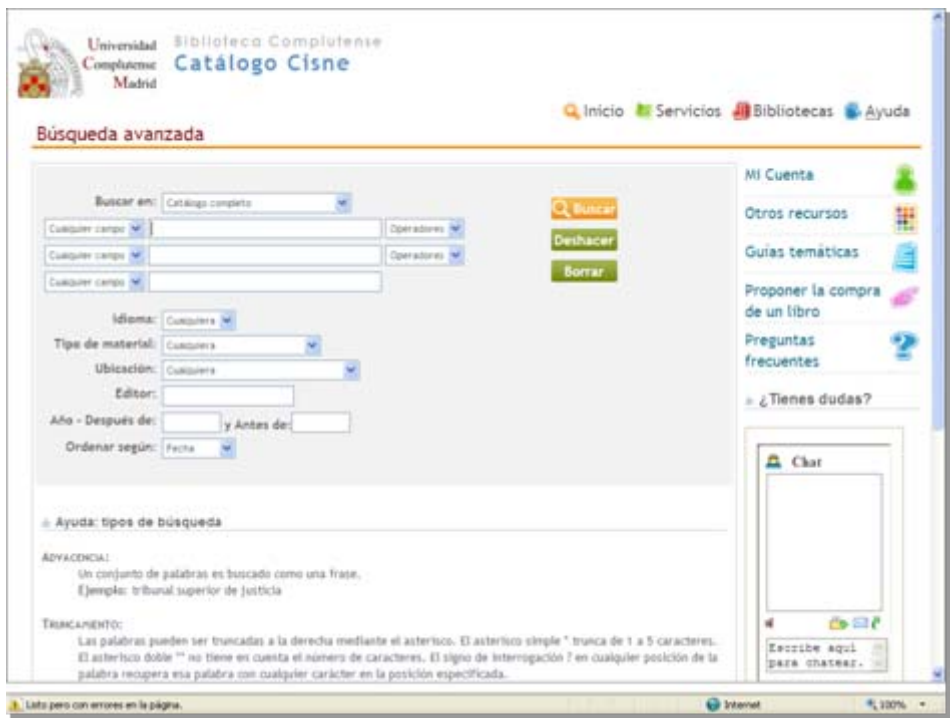

- Permite buscar por **palabra clave** en todos los campos del registro o restringir la búsqueda en los campos autor, título, materia y nota.
- Podemos combinar los términos de búsqueda con **operadores booleanos** (AND, OR, AND NOT y NEAR)
- • También se puede **limitar la búsqueda** por idioma, tipo de material, ubicación, editor y fecha de publicación.

# **Catálogo Cisne: interpretación de resultados. Libros**

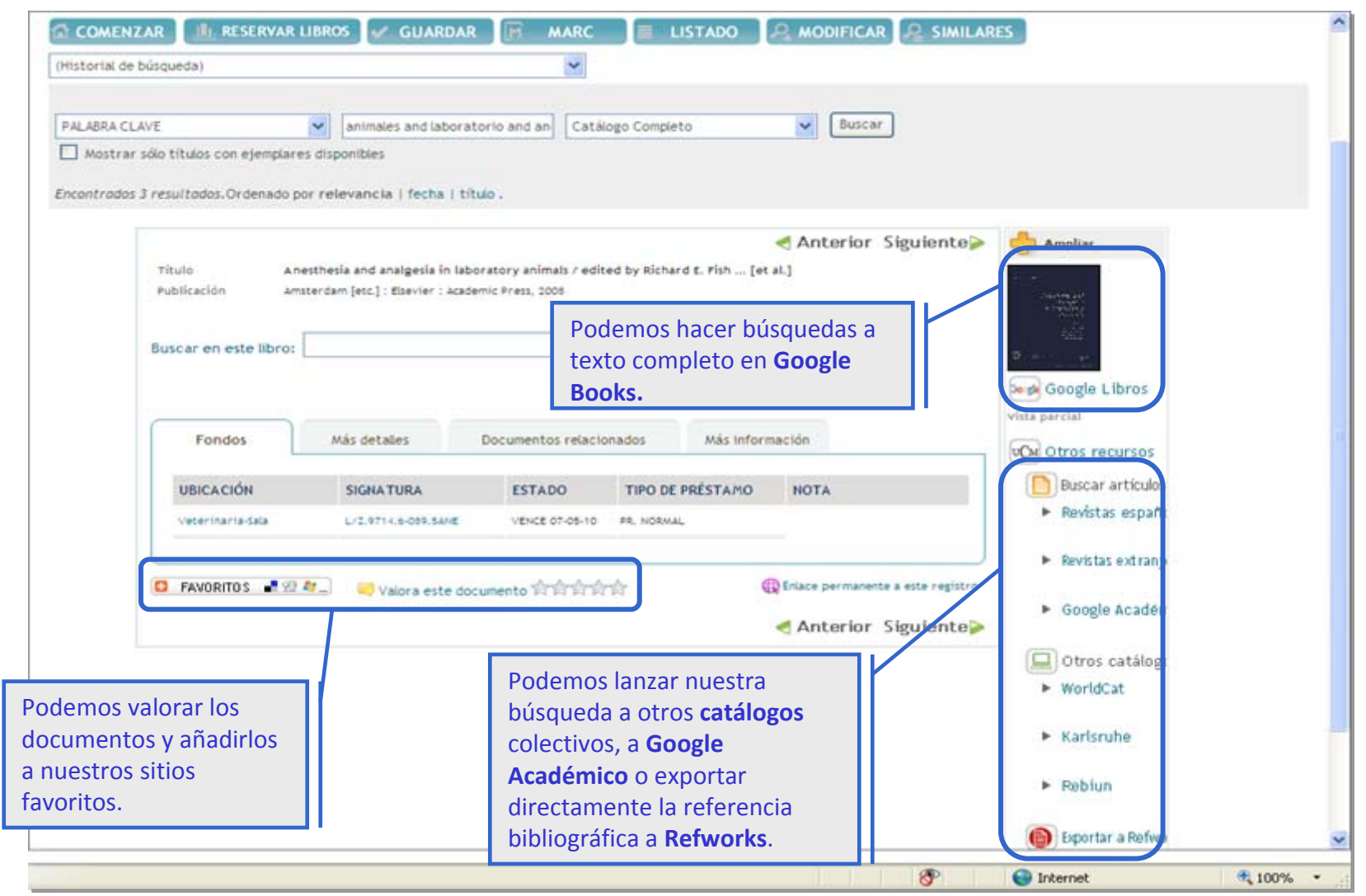

# **Otros catálogos**

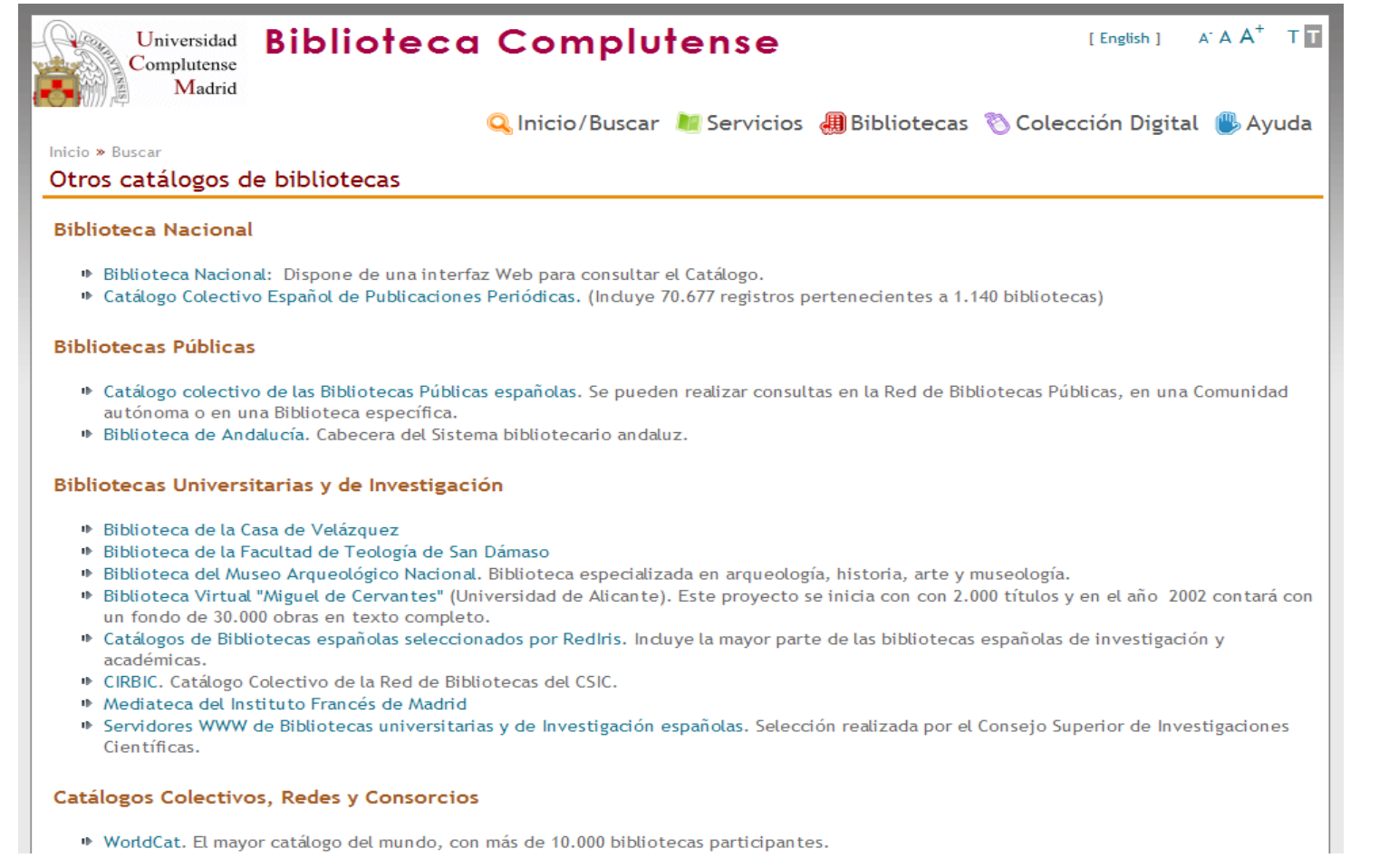

#### **<http://www.ucm.es/BUCM/buscar/5831.php>**

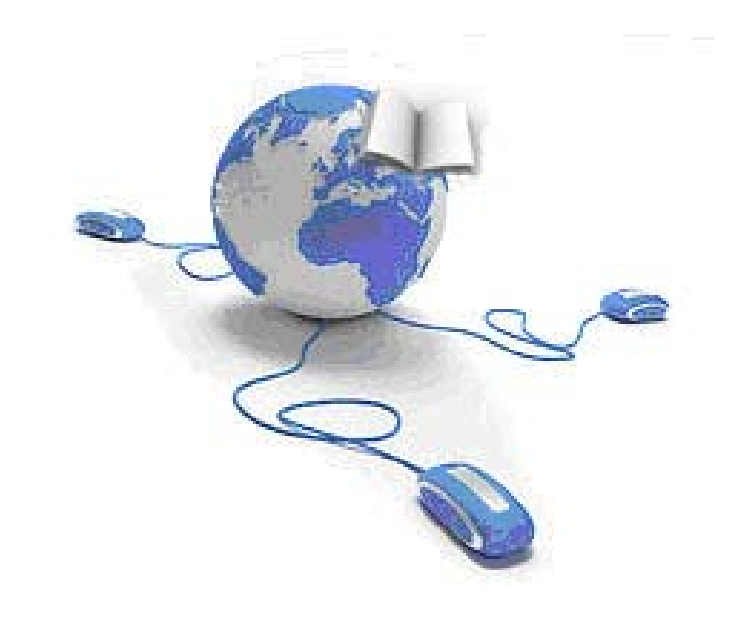

# **Recursos Recursos electr ónicos**

#### **Cómo encontrar la información que nos interesa: recursos electrónicos**

• Desde la **web de la Biblioteca** puedes acceder <sup>a</sup> una completa **colección de recursos electrónicos**:

más de 29.000 títulos de **revistas electrónicas**

más de 100 **bases de datos**

más de 60.000 **libros electrónicos**

… y **otros documentos electrónicos** editados <sup>o</sup> adquiridos por la UCM

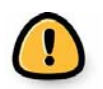

Para acceder desde casa <sup>a</sup> los recursos electrónicos de la Biblioteca, necesitamos acreditarnos como usuarios

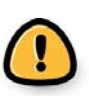

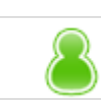

# **Recursos electrónicos**

• **E‐Revistas** <http://zv4fy5pr5l.search.serialssolutions.com/>

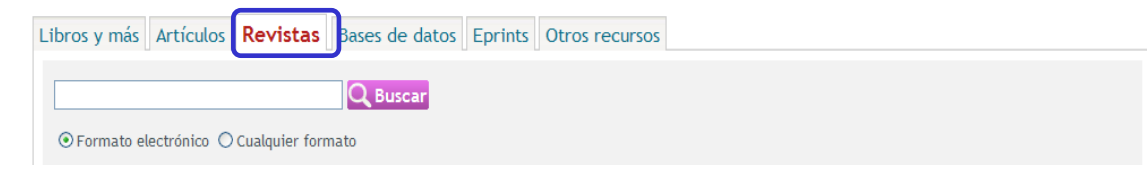

• **Bases de datos** [http://cisne.sim.ucm.es/search\\*spi~S12](http://cisne.sim.ucm.es/search*spi~S12)

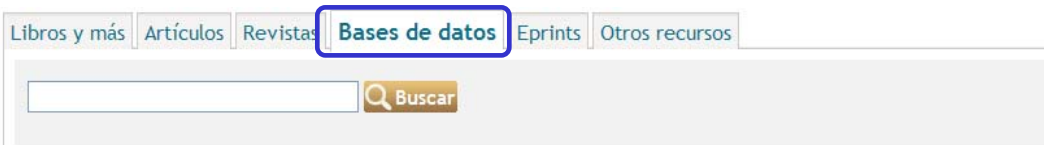

• **Libros electrónicos** <http://www.ucm.es/BUCM/buscar/14779.php>

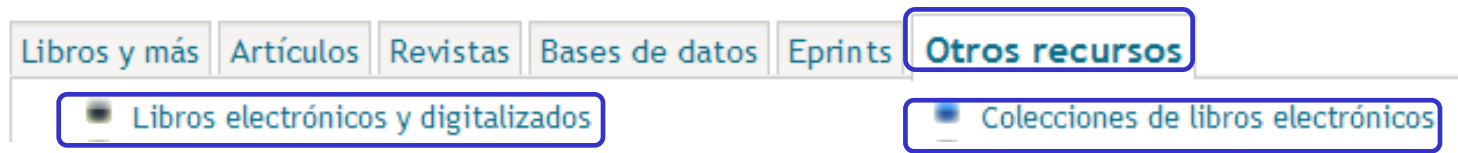

• **Otros documentos electrónicos**

<http://alfama.sim.ucm.es/3DGreco/modulos.php?name=digital>

Q Inicio/Buscar C Servicios (用 Bibliotecas B Colección Digital B Ayuda

#### **Recursos electrónicos**

#### **Vídeotutoriales de los recursos electrónicos del**

#### **Consorcio Madroño**

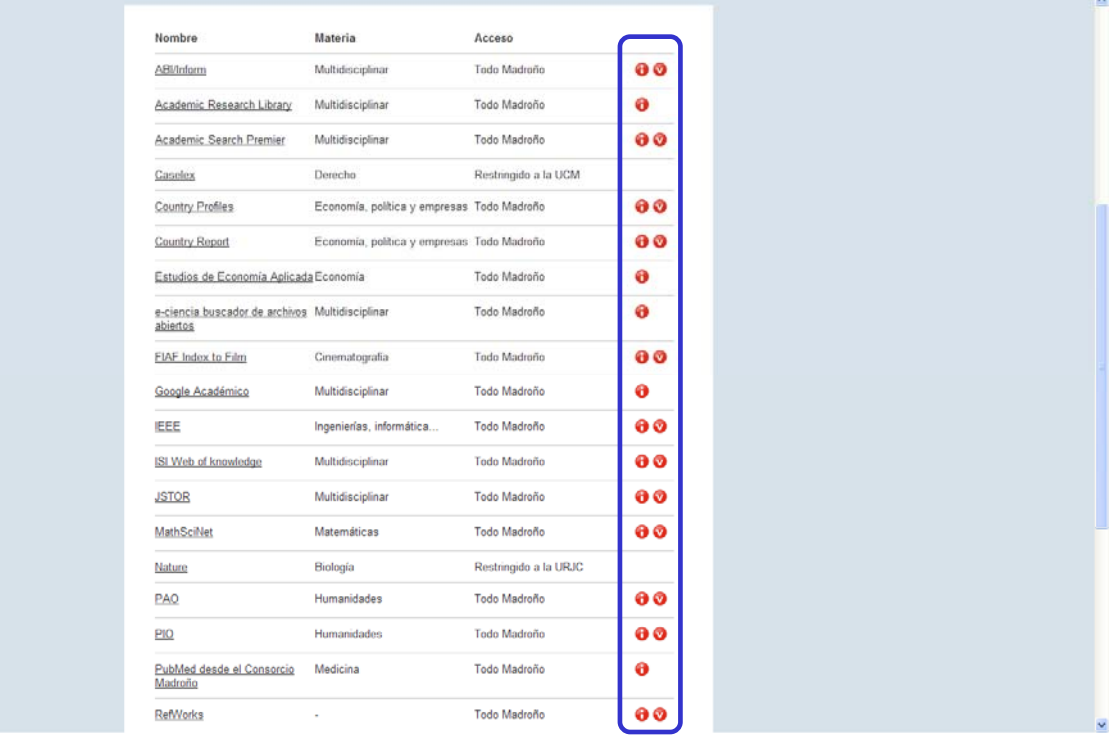

[http://www.consorciomadrono.es/info/web/consorcio\\_madrono/recursos\\_electronicos/todos.php](http://www.consorciomadrono.es/info/web/consorcio_madrono/recursos_electronicos/todos.php)

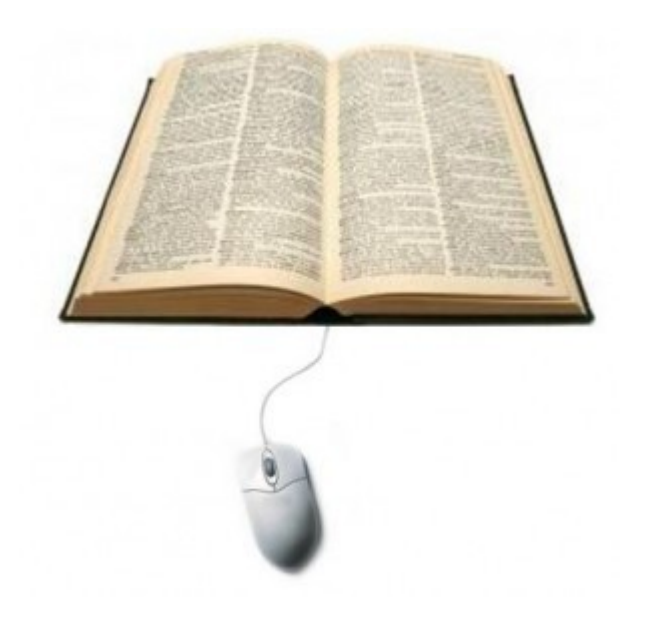

# **E‐revistas revistas**

Las principales diferencias entre las revistas tradicionales en papel y las electrónicas reside en las capacidades y nuevas formas de uso y acceso que ofrece el entorno informático.

El contenido, la periodicidad y la estructura son los mismos.

## **Algunas de las plataformas más importantes de e‐revistas**

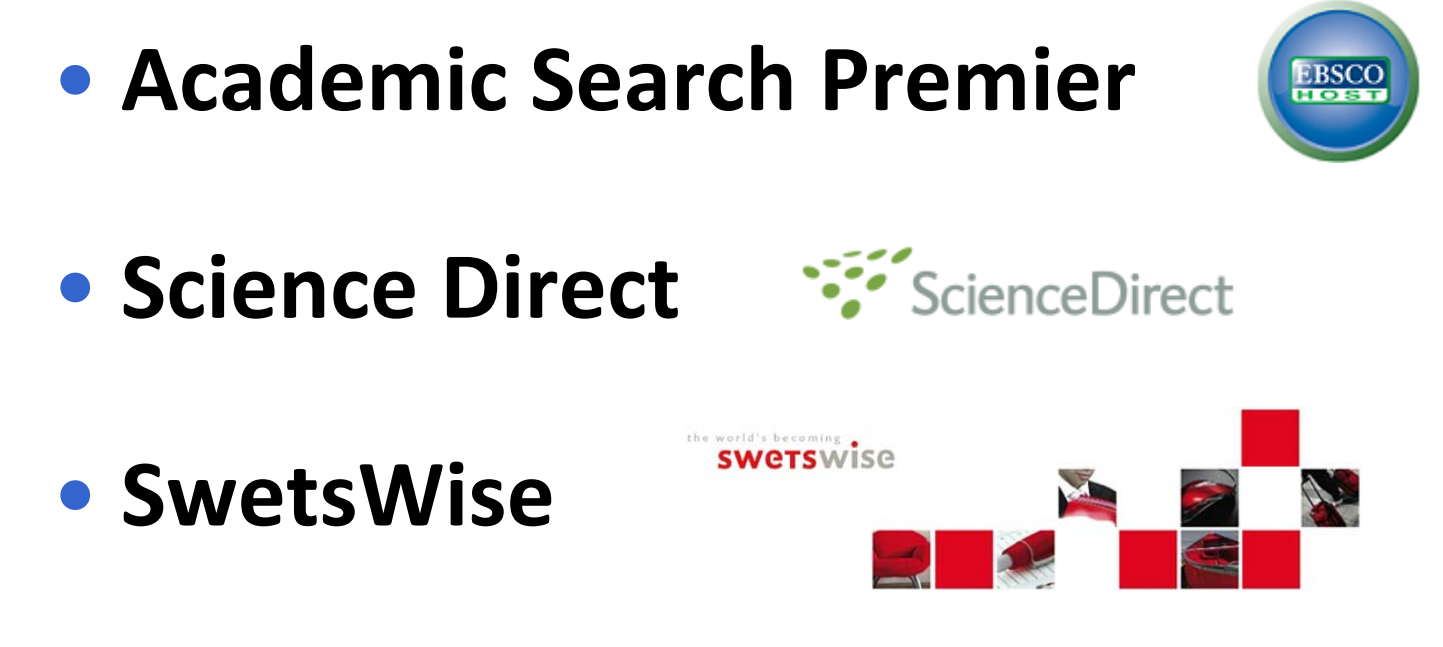

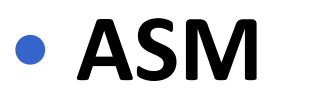

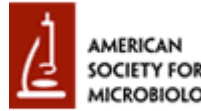

#### **Portales de e‐revistas**

#### • **Portal de revistas electrónicas de la UCM**

<http://zv4fy5pr5l.search.serialssolutions.com/>

• **Portal de revistas científicas de la UCM**

<http://revistas.ucm.es/portal/modulos.php?name=principal&col=1>

• **Portal de revistas electrónicas del CSIC**

[http://bibliotecas.csic.es/revelectronicas/erevistas\\_busquedas.html](http://bibliotecas.csic.es/revelectronicas/erevistas_busquedas.html)

#### • **Portal de revistas electrónicas de acceso gratuito**

<http://www.freemedicaljournals.com/>

#### **Búsqueda práctica en <sup>e</sup>‐revistas**

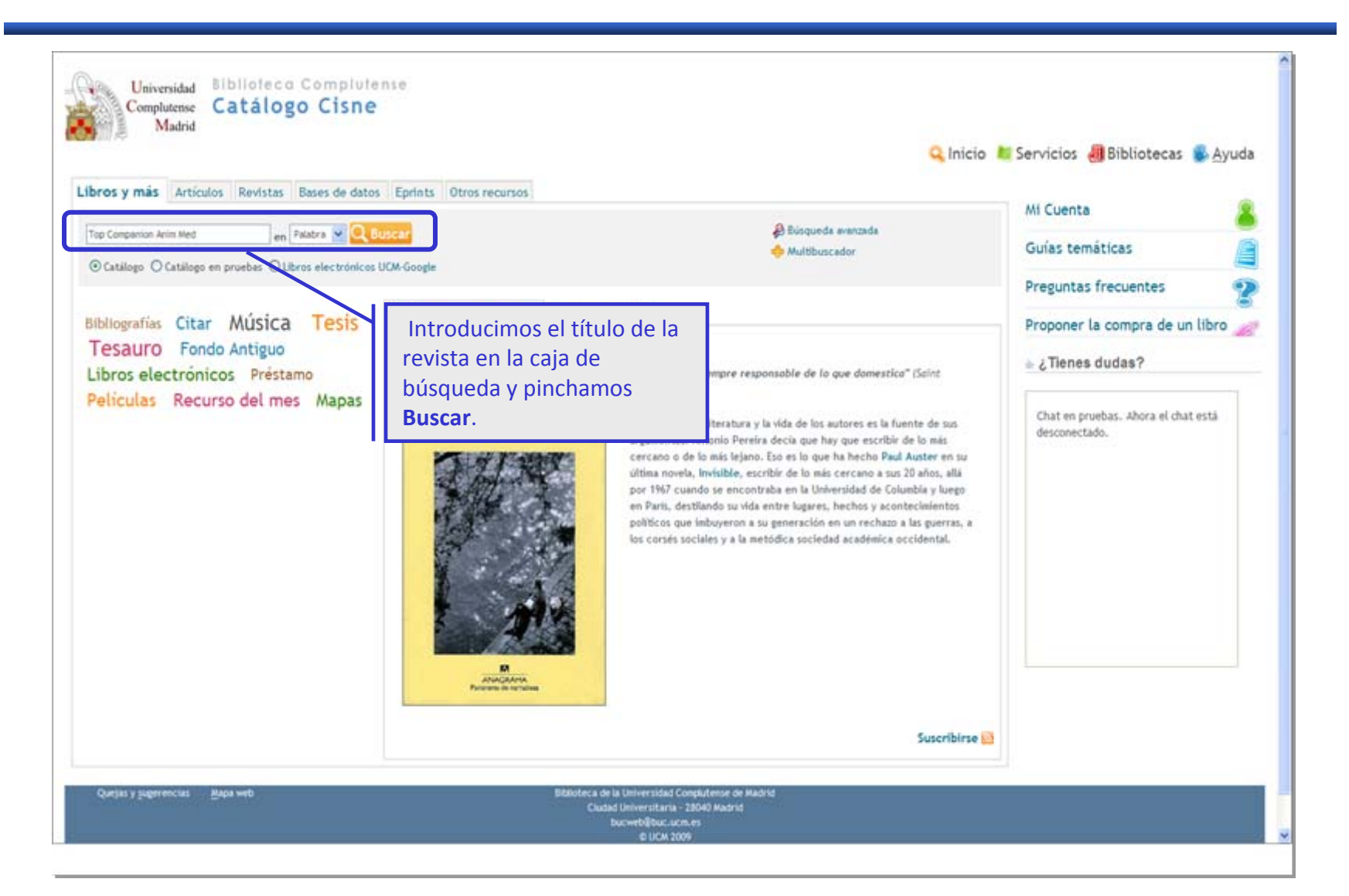

#### **Catálogo Cisne: interpretación de resultados.**

#### **Revistas**

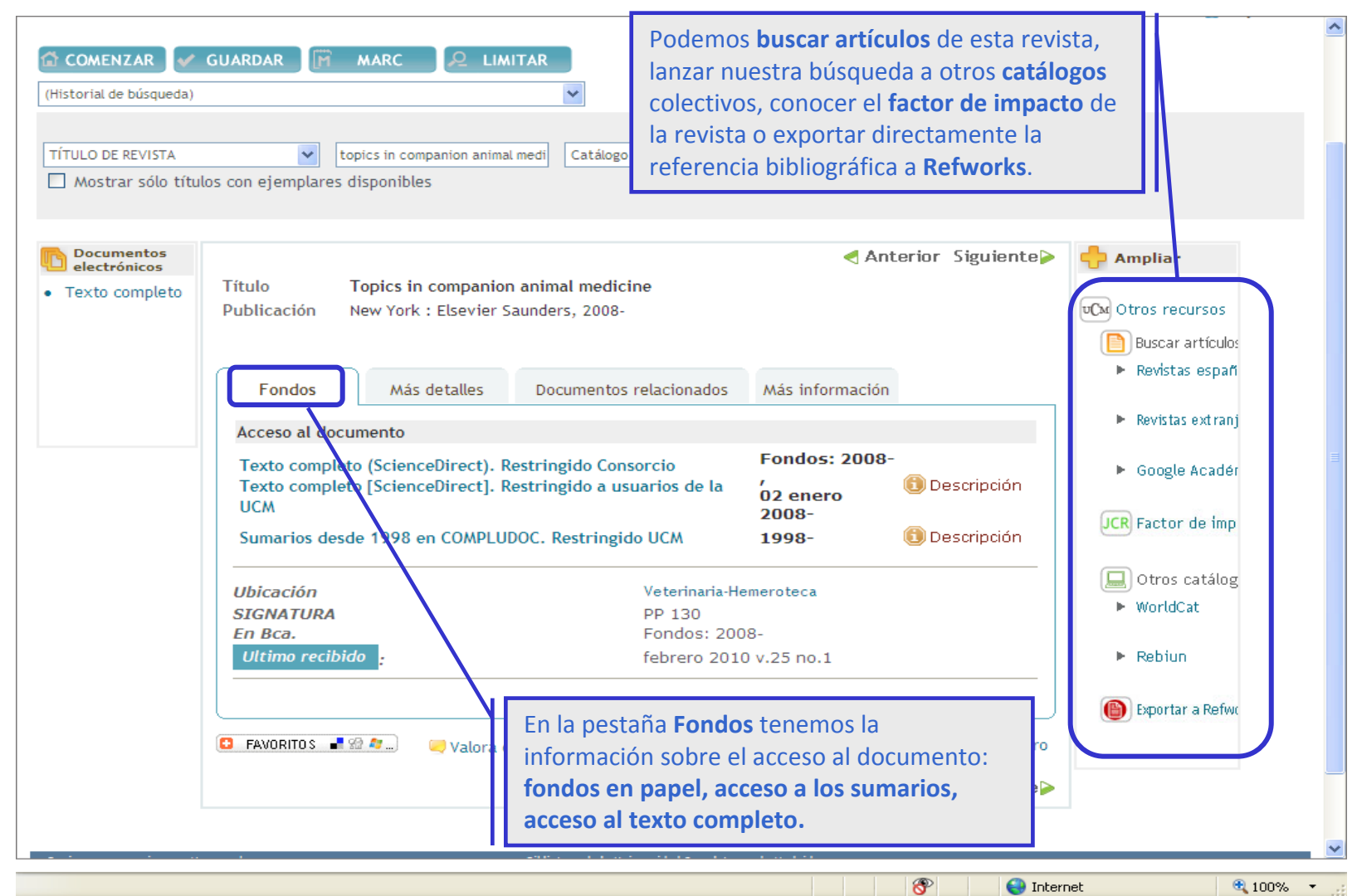

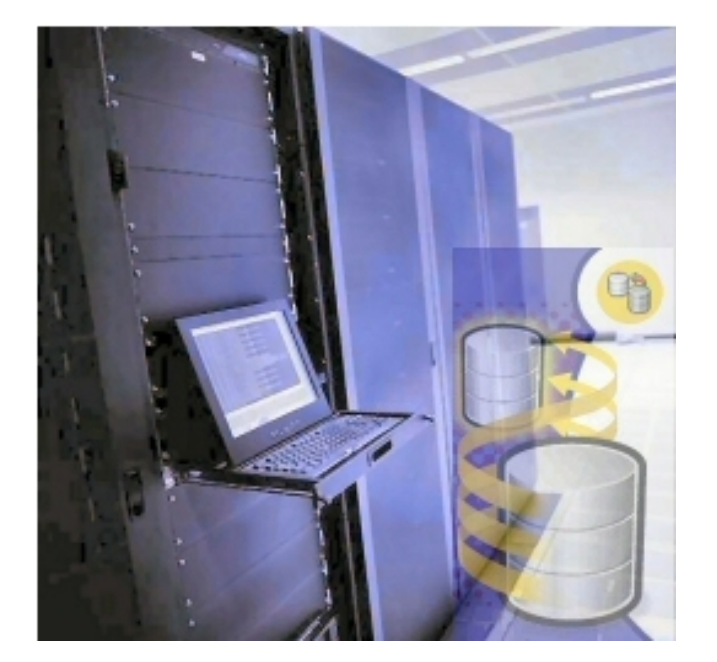

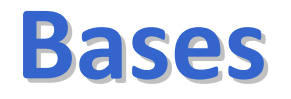

# **de**

# **datos**

# **Conjunto de datos almacenados en un soporte informático, con herramientas para la gestión y recuperación de la información.**

#### **¿Qué podemos encontrar en una base de datos?**

# • **Referencias bibliográficas**

- **Sumarios, índices de revistas**
- •**Abstracts (resúmenes)**
- **Texto completo**

#### **Operadores booleanos y truncamiento**

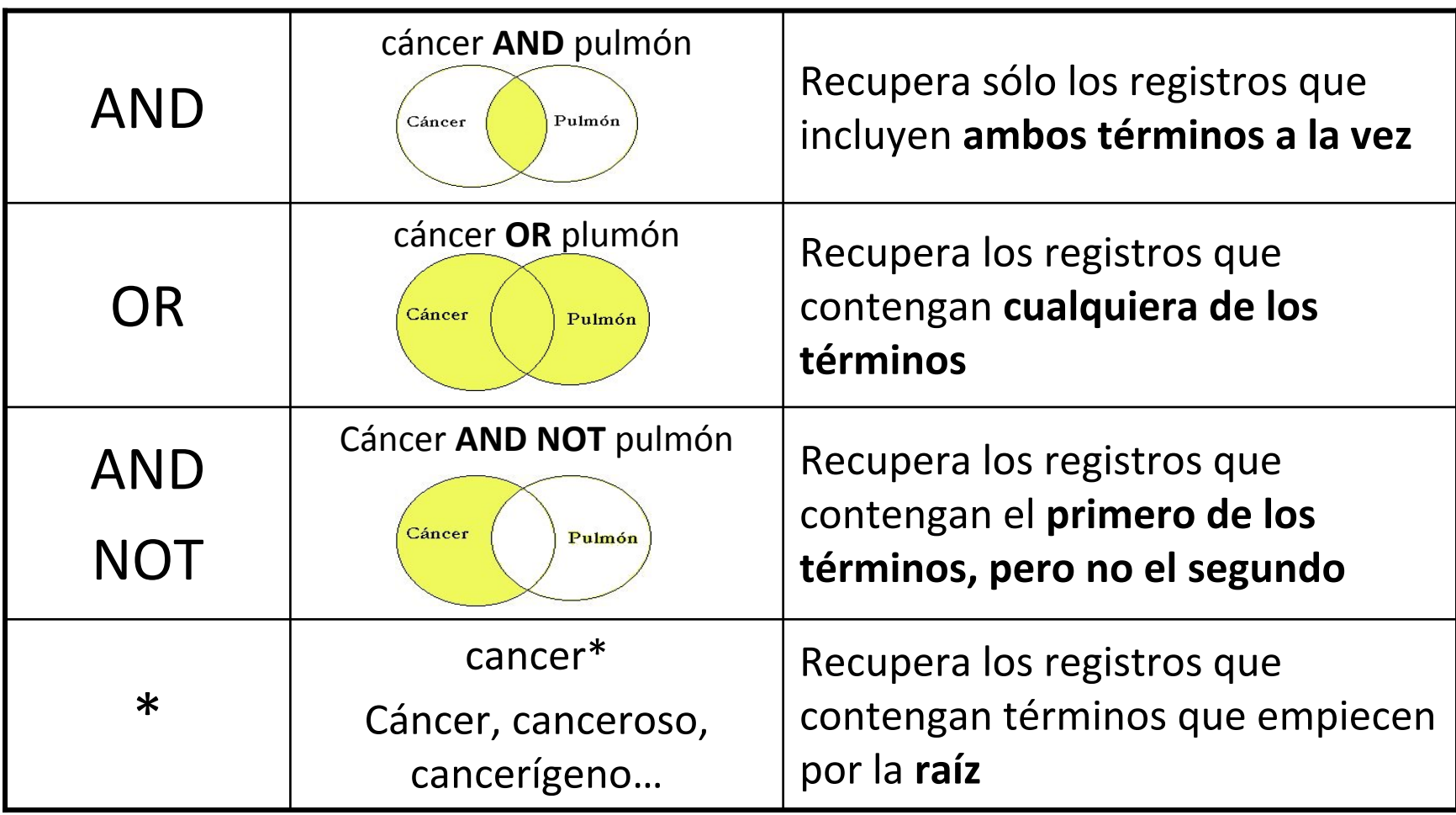

• El **formato RSS** nos permite acceder <sup>a</sup> información Web que se actualiza con regularidad y recuperar al momento las novedades producidas en la información de nuestro interés.

• Podemos **suscribirnos <sup>a</sup> un feed** (documento en RSS) y obtener las últimas noticias enviadas <sup>a</sup> nuestro **agregador <sup>o</sup> lector RSS**, el cual nos alertará cuando haya nueva información para leer.

• Utilizando feeds y agregadores podemos decidir, tras la alerta del lector RSS, si queremos visitar el sitio en el que se ha originado la información para ampliarla <sup>o</sup> no.

• ¿Cómo reconocer entre los diversos sitios <sup>e</sup> informaciones que existen en Internet aquellos que disponen de formato RSS? Muy sencillo, puesto que los feeds suelen indicarse en las páginas Web mediante pequeños cuadros que incluyen las siglas "RSS" <sup>o</sup> **iconos** como estos:

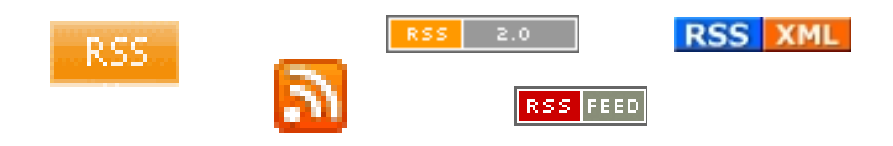

### **Bases de datos más utilizadas en Biomedicina**

• **Medline/PubMed: Es la más completa. Todo tipo de materias dentro del área.**

- **Embase: Para farmacología <sup>o</sup> neurociencias. Más limitada.**
- **Cab Direct: Para medicina veterinaria, producción animal, agricultura, nutrición, ciencias medioambientales.**
- **Web of Knowledge: Portal de bases de datos y otros recursos producidos por el ISI (Web of Science, Current Contents, JCR…).**
- **IME**: **Índice Médico Español. Producido por el Instituto de Historia de la Ciencia y Documentación López Piñero, Valencia, desde 1971.**

• **Cochrane Library Plus: Medicina basada en la evidencia, documentos para la toma de decisiones en Medicina, ensayos clínicos, revisiones sistemáticas, etc.**

- **FSTA: Para tecnología de los alimentos.**
- **Compludoc: Artículos de revistas suscritas por la BUC.**

### **PubMed**

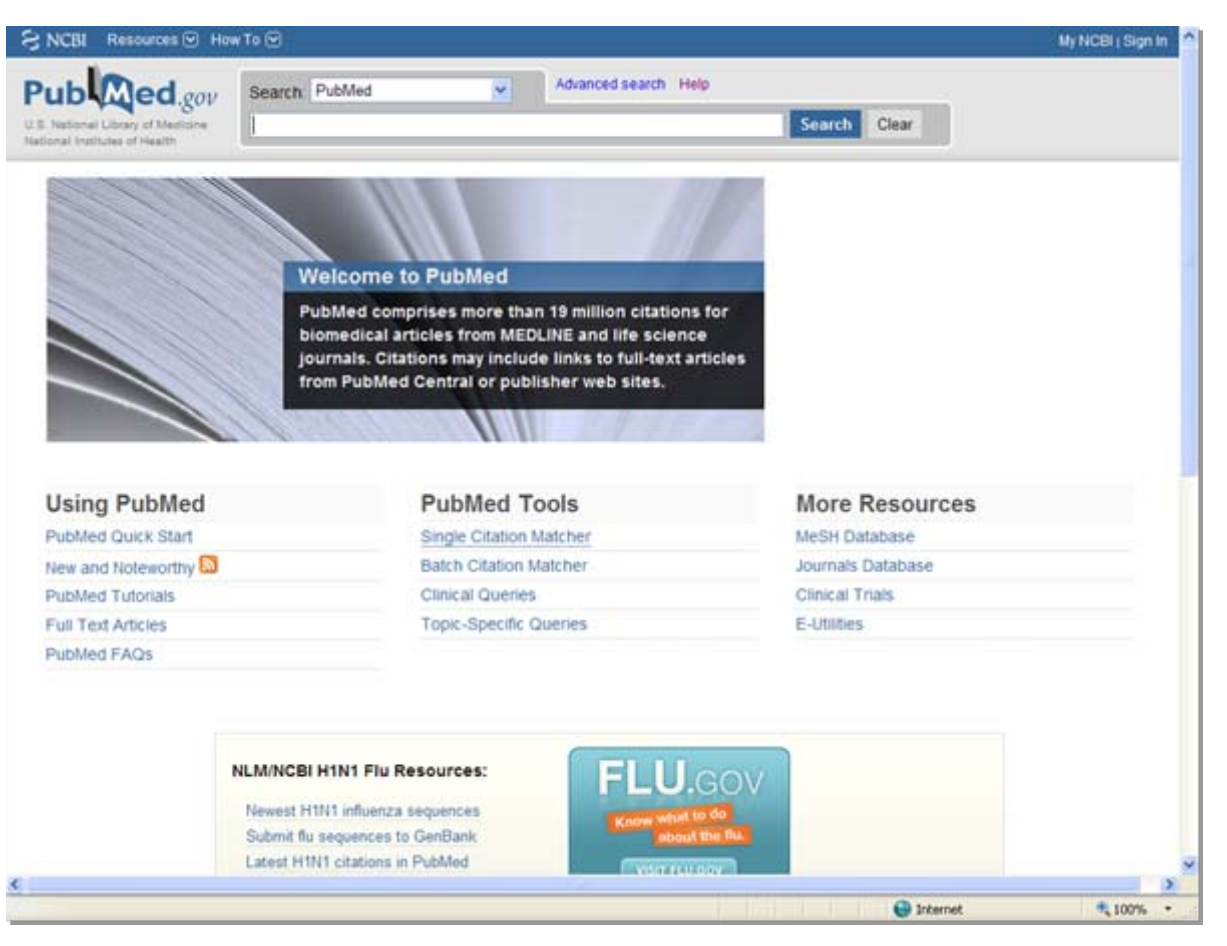

#### Breve tutorial: <u><http://www.ucm.es/BUCM/vet/doc14619.pdf></u>

Guía de Fisterra: [http://www.fisterra.com/recursos\\_web/no\\_explor/pubmed.asp](http://www.fisterra.com/recursos_web/no_explor/pubmed.asp)

#### **Cab Direct**

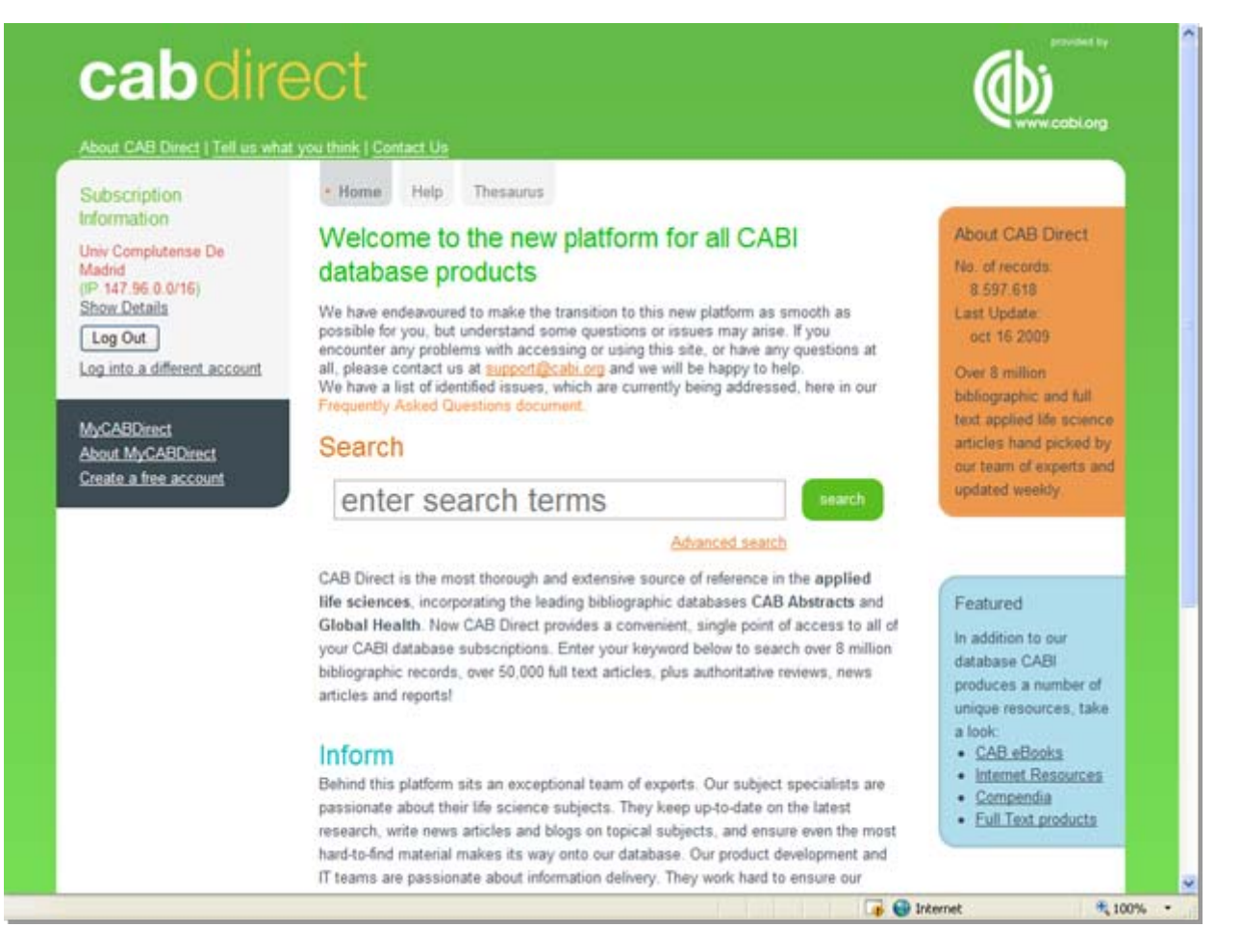

Breve tutorial: <http://www.ucm.es/BUCM/vet/doc13420.pdf>

#### **Embase**

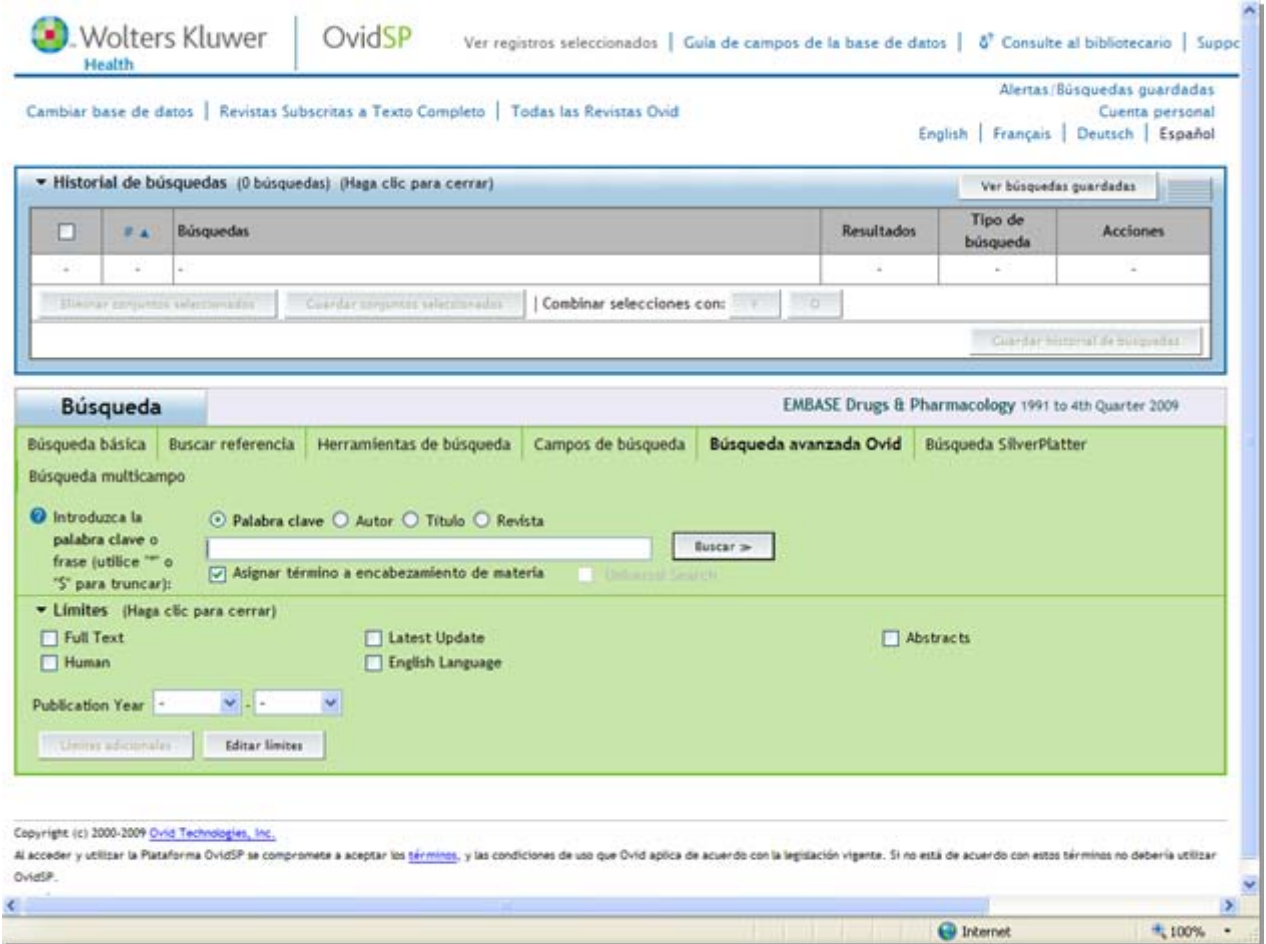

Breve tutorial: <http://www.ucm.es/BUCM/vet/doc13422.pdf>

#### **FSTA**

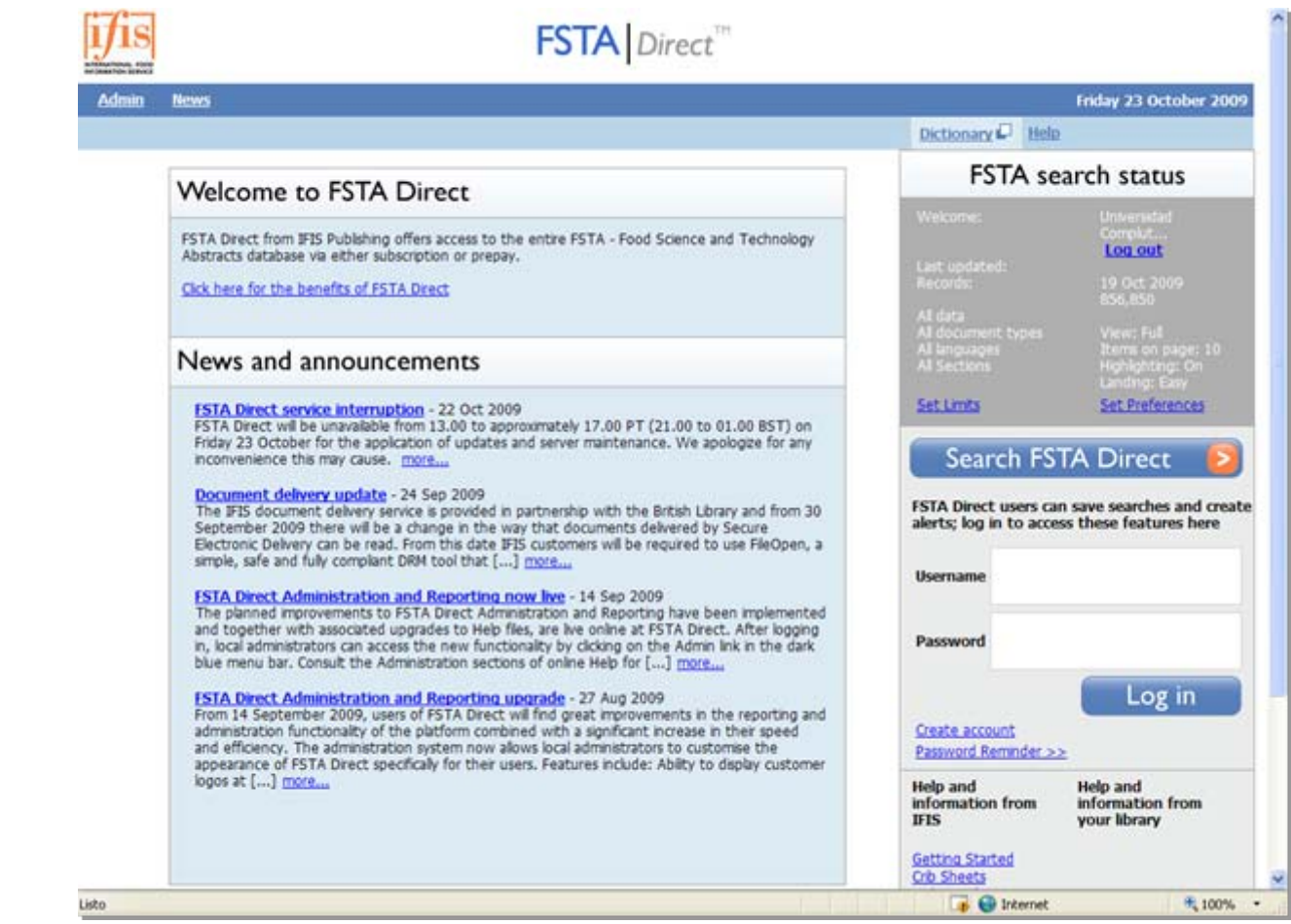

Breve tutorial: <u><http://www.ucm.es/BUCM/vet/doc13424.pdf></u>

#### **Compludoc**

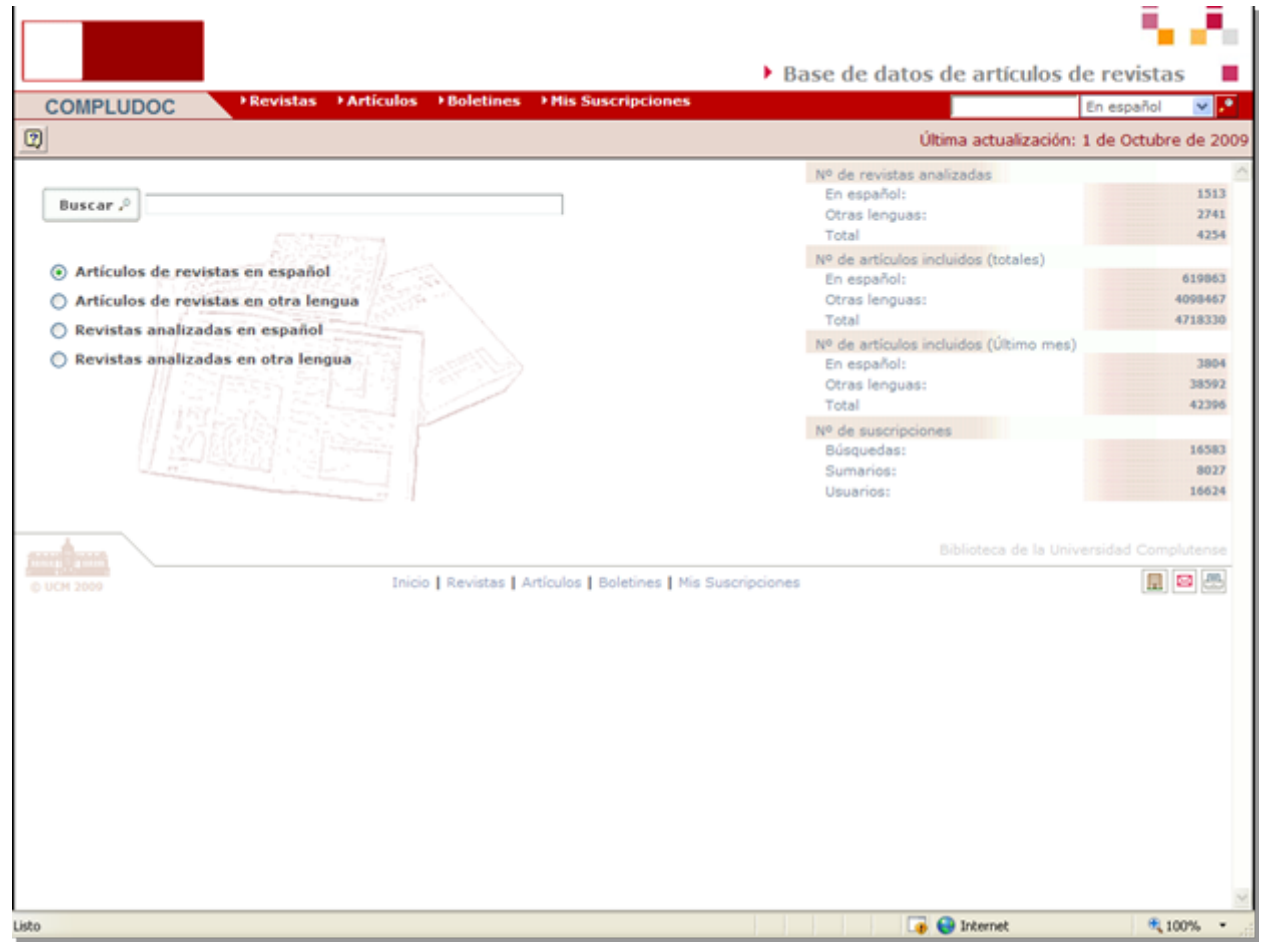

Breve tutorial: <u><http://www.ucm.es/BUCM/ayuda/doc13294.pdf></u>

### **Web of Knowledge**

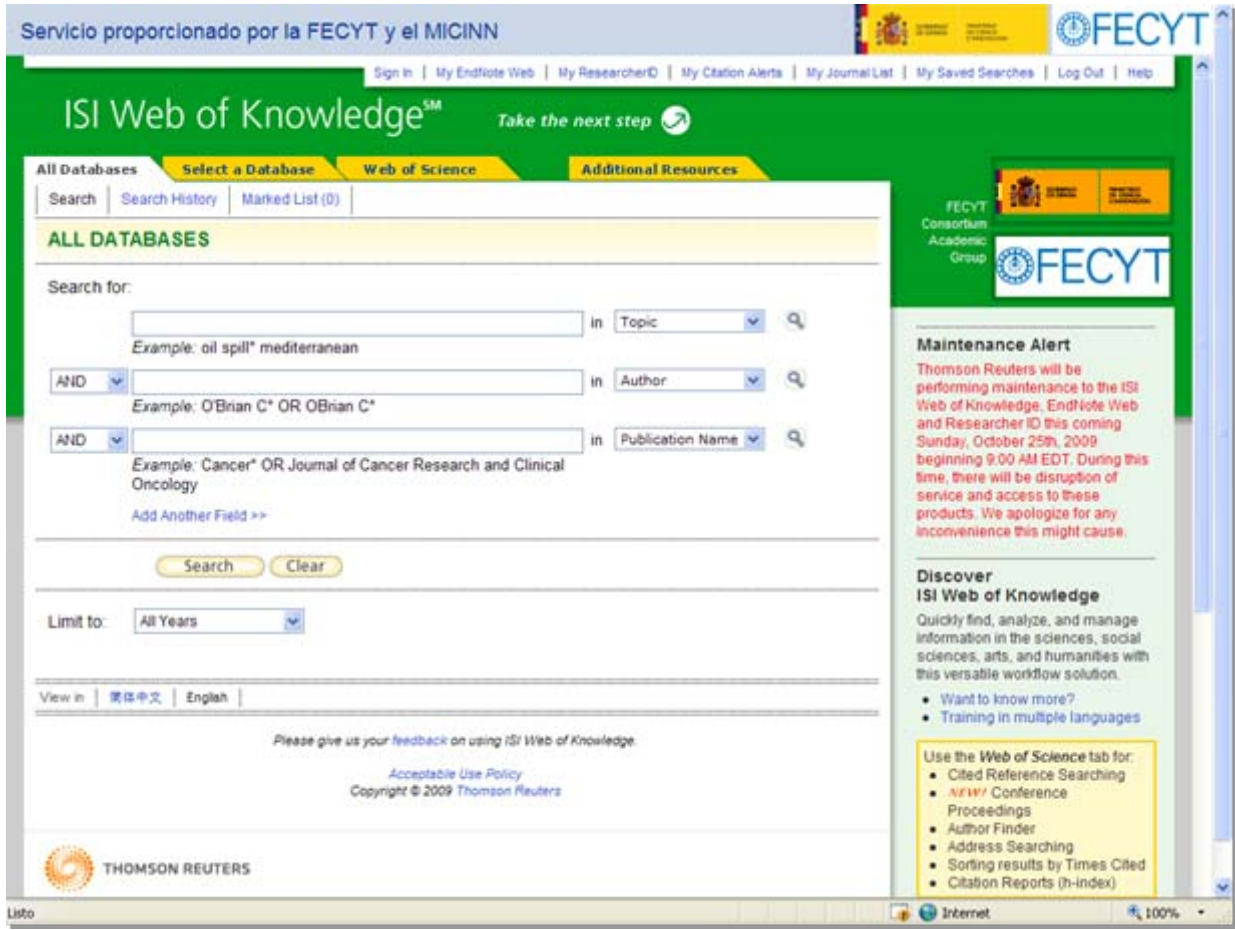

Breve tutorial: <u><http://www.ucm.es/BUCM/vet/doc14693.pdf></u>

#### ISI Web of Knowledge<sup>5M</sup>

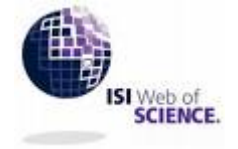

**Journal Citation Reports®** 

#### **Essential Science Indicators™**

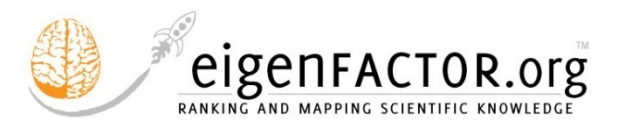

# **Indicadores Indicadores bibliom bibliométricos**

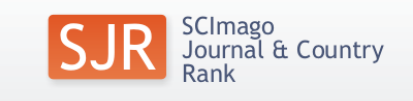

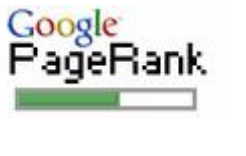

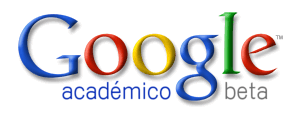

## **Indicadores bibliométricos**

- $\bullet$  Indicadores de citas:
	- $\checkmark$  Web of Science (Science Citation Index)
	- Google Scholar
	- $\checkmark$  Scopus
- Indicadores de impacto JCR:
	- $\checkmark$  Factor de impacto
	- √ Indicadores complementarios al Factor de Impacto: indice de inmediatez, vida media, cuartil, Eigenfactor, Article influence
- $\bullet$ Otros indicadores de impacto: índice h, PageRank, SJR, SNIP
- $\bullet$ ● Indicadores desarrollados en España: In-Recs, In-Recj, Resh, Factor de Impacto potencial de Revistas Médicas Españolas

# **Web of Science**

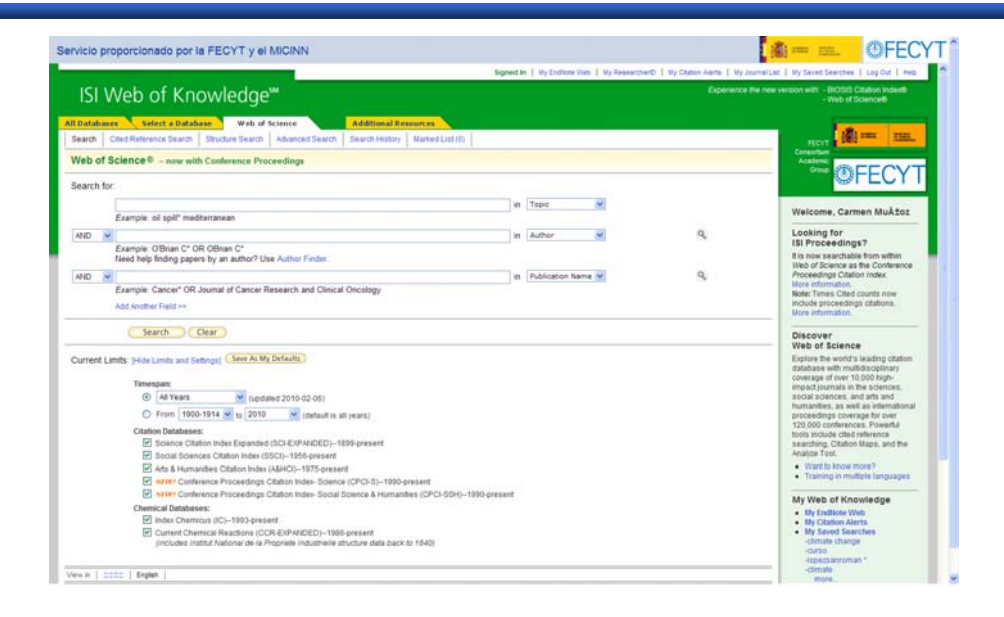

Base de datos por excelencia para los estudios bibliométricos en el campo de la Biomedicina

Producida por

**THOMSON REUTERS** 

Cobertura *Science Citation Index*: 1900 hasta la actualidad*,* 8.125 revistas

Acceso gracias a la suscripción institucional realizada por la @FECYT y el

<http://www.accesowok.fecyt.es/>

# **Web of Science**

#### Ventajas:

- Multidisciplinar.
- Selección de revistas según criterios de calidad científica, formal y reconocimiento de la comunidad científica.
- "Vaciado total" de las revistas seleccionadas.
- Incluye todos los autores de los documentos.
- Información sobre los autores: lugar de trabajo, nombre del centro, ciudad y país.
- Contiene las referencias bibliográficas de los documentos.

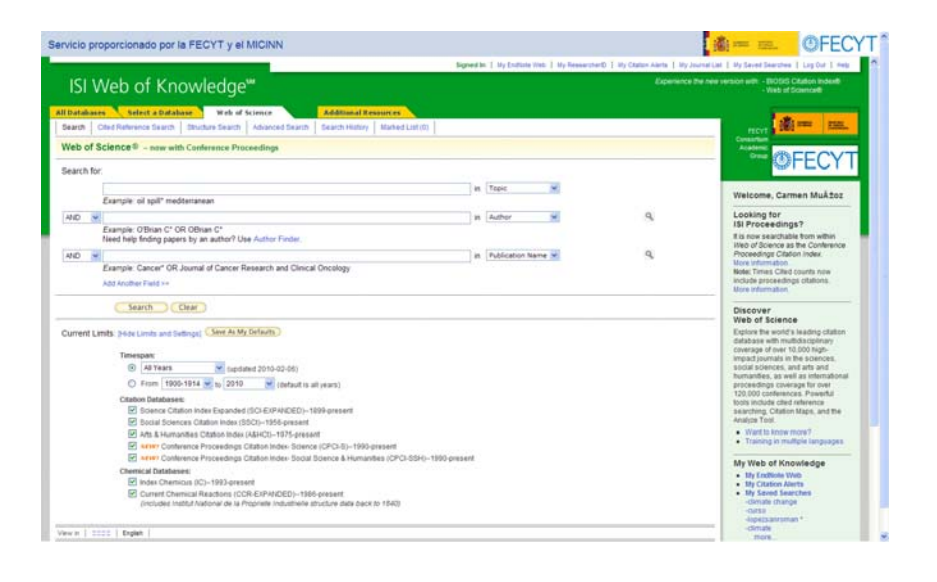

#### Limitaciones:

- Sesgo lingüístico y geográfico.
- Sesgo <sup>a</sup> favor de las áreas básicas.

## **Web of Science. Búsqueda práctica**

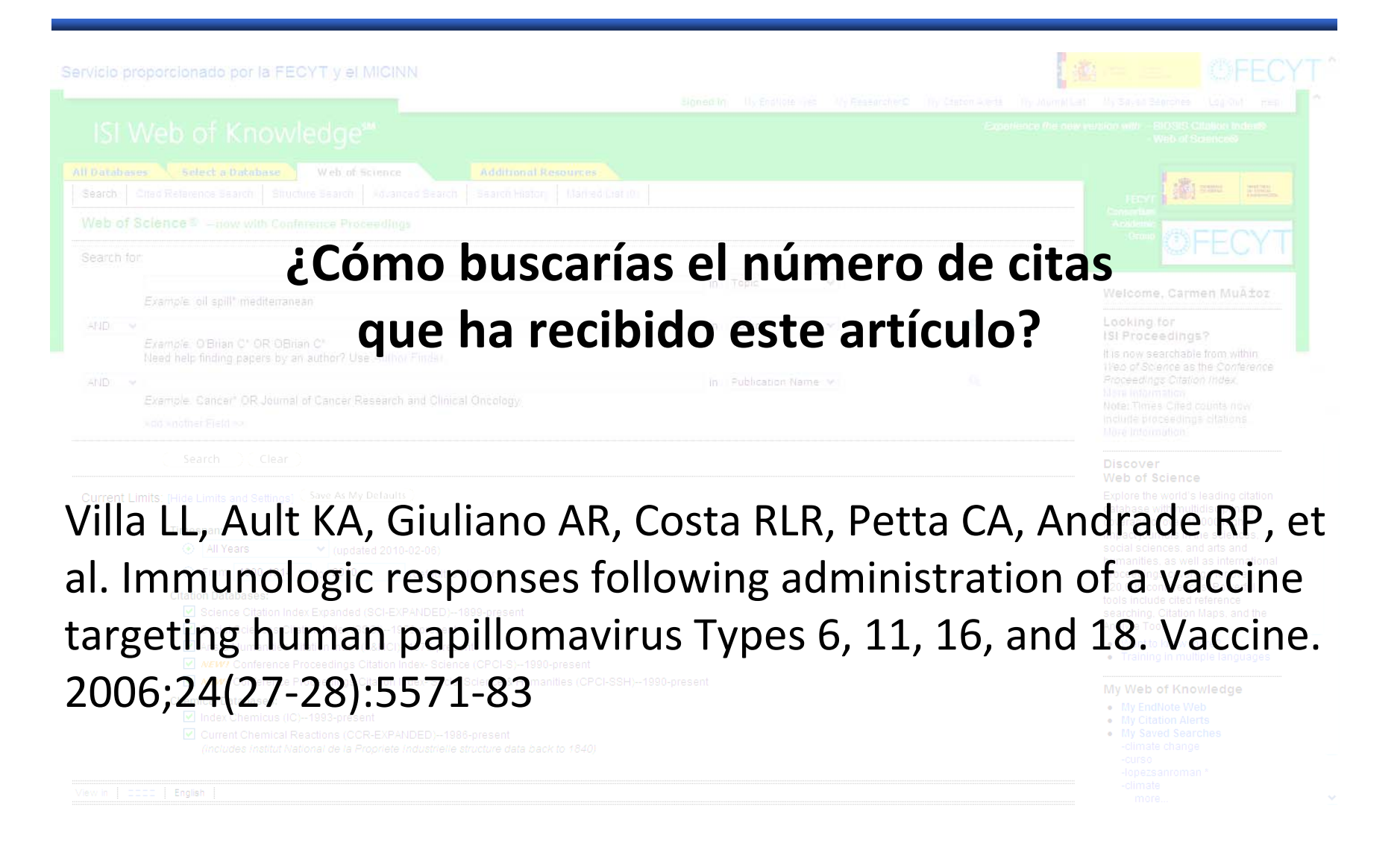

## **Web of Science. Búsqueda práctica**

Acceder a la plataforma *Web of Knowledge* <sup>a</sup> través de la web de la BUC:

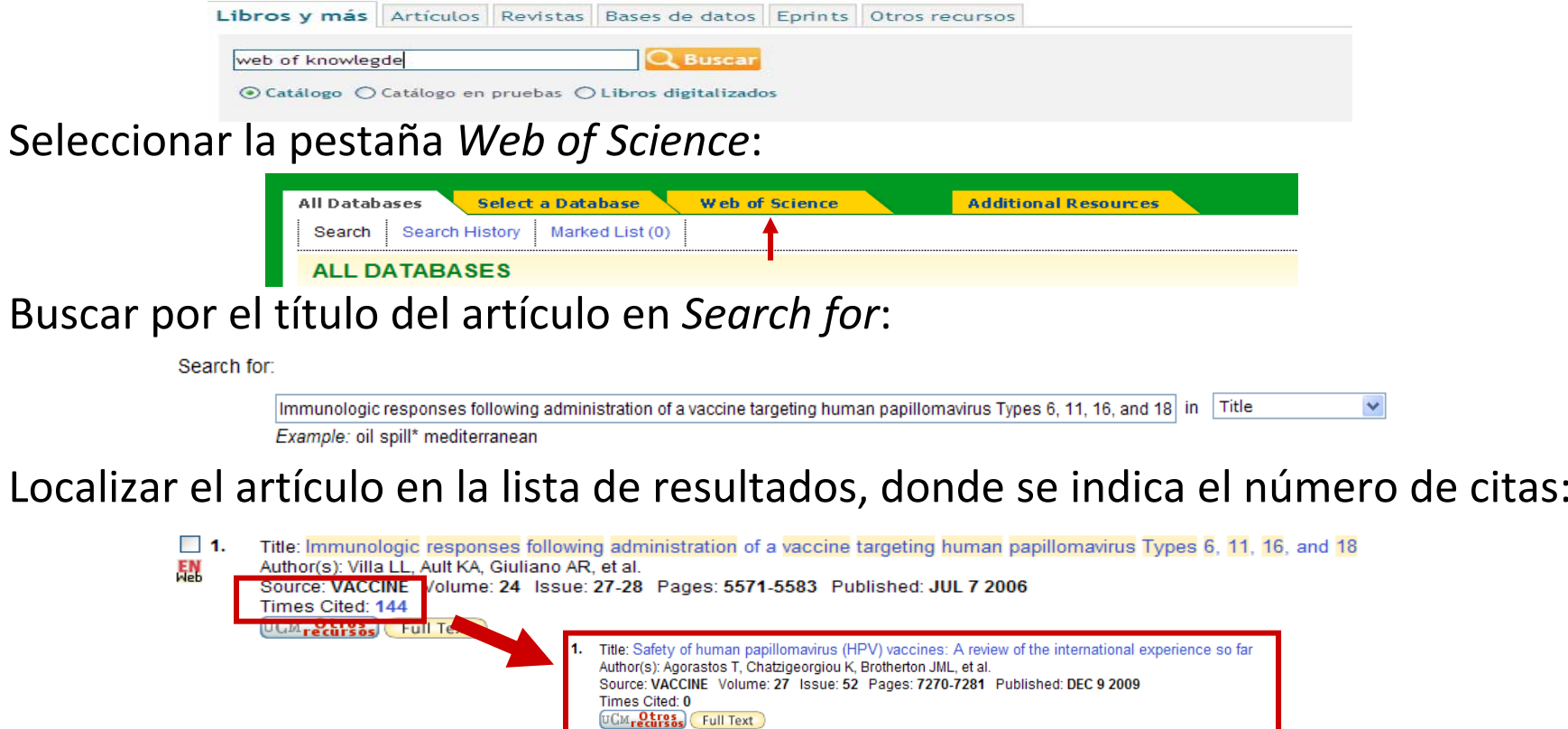

- Title: Different spectra of therapeutic vaccine development against HPV infections Author(s): Bolhassani A. Mohit E. Rafati S Source: HUMAN VACCINES Volume: 5 Issue: 10 Pages: 671-689 Published: OCT 2009 Times Cited: 0 UCMrecursos
	- Title: HPV immunization for the prevention of cervical cancer з. Author(s): Mougin C, Bourgault-Villada I, Coursaget P Source: PRESSE MEDICALE Volume: 38 Issue: 12 Pages: 1750-1768 Published: DEC 2009 Times Cited: 0 UCM<sub>recurs</sub><sub>5</sub> Full Text

#### **Factor de impacto**

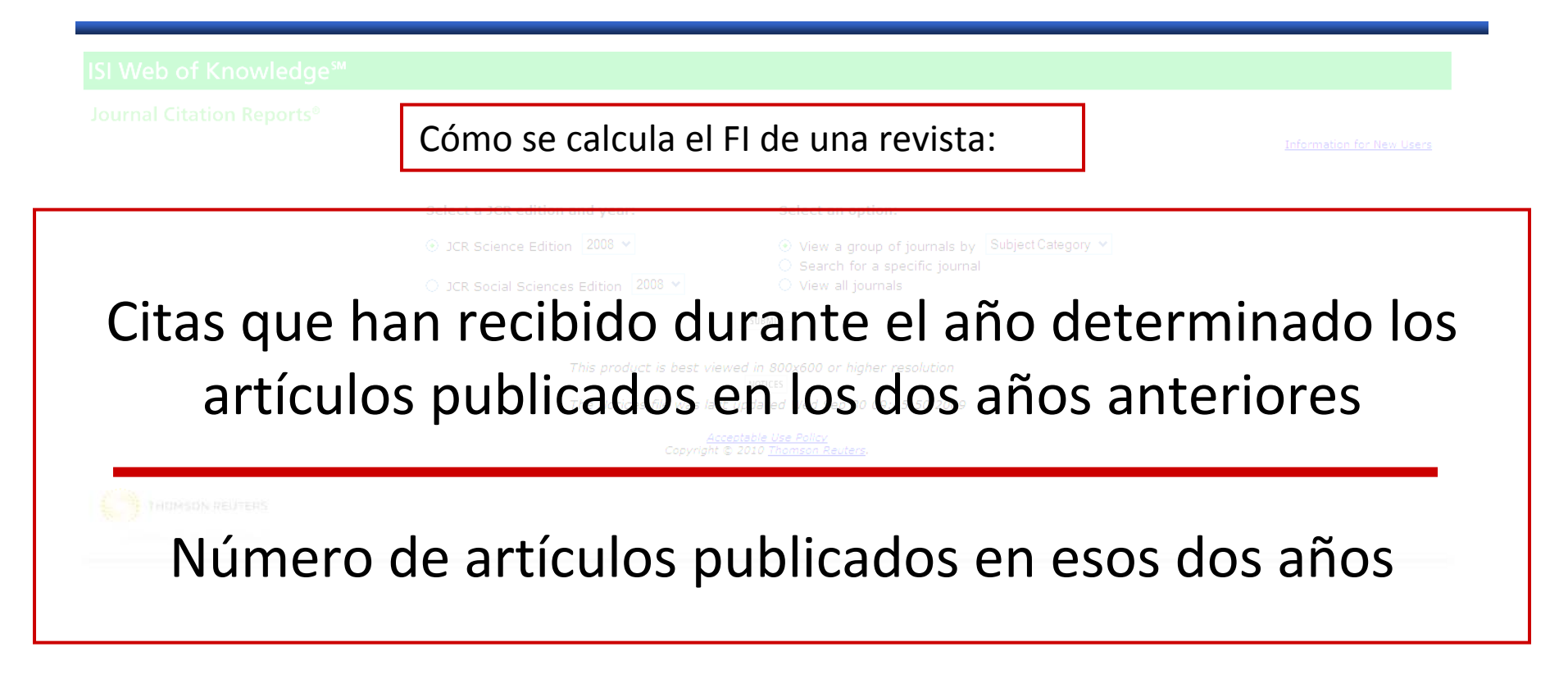

Por ejemplo, para determinar el factor de impacto de una revista durante el año 2007: Citas el año 2007 de artículos publicados el 2005 y 2006 / Total de artículos publicados el 2005 y 2006 <sup>=</sup> Factor de impacto del 2007

Para saber si un factor de impacto es alto <sup>o</sup> no se tiene que comparar con el factor de impacto de otras revistas de la misma *Subject Category*.

#### **Factor de impacto. Búsqueda práctica**

Select a JCR edition and year:

Select an option:

⊙ View a group of journals by Subject Category v

 $\circlearrowright$  Search for a specific journal

# **¿Cuál es el factor de impacto de la**

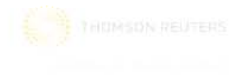

## **revista** *Vaccine***?**

#### **Factor de impacto. Búsqueda práctica**

Acceder a la plataforma *Web of Knowledge* <sup>a</sup> través de la página web de la BUC:

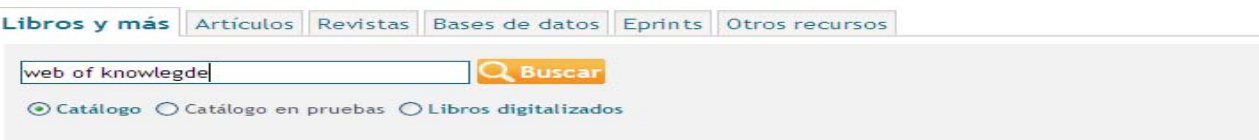

Ir a la pestaña *Additional Resources:*

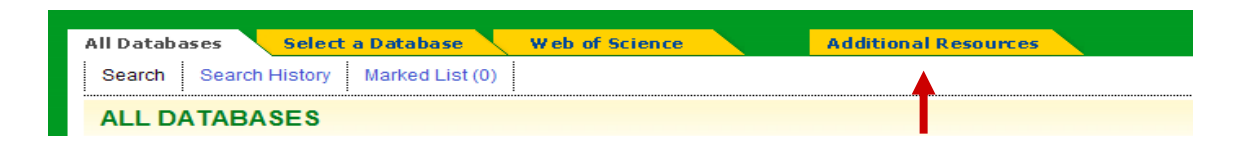

Seleccionar el recurso *Journal Citation Reports (JCR):*

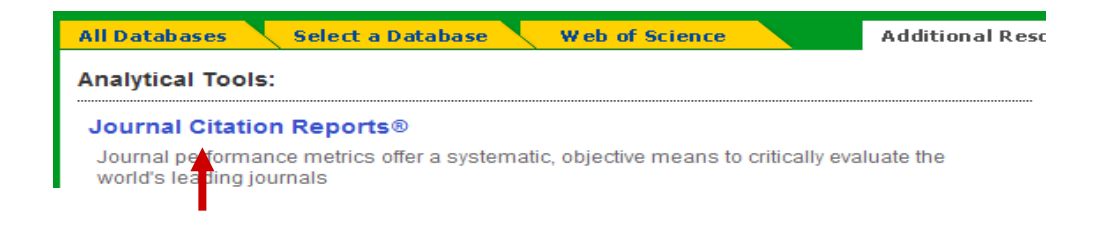

### **Factor de impacto. Búsqueda práctica**

Seleccionar la edición del JCR y seleccionar la búsqueda de una revista específica:

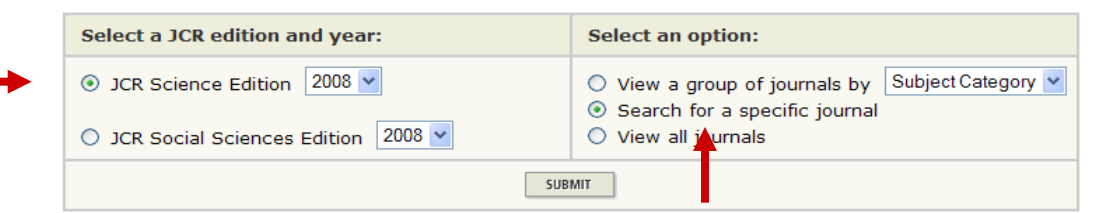

#### Buscar la revista por título <sup>o</sup> ISSN:

п

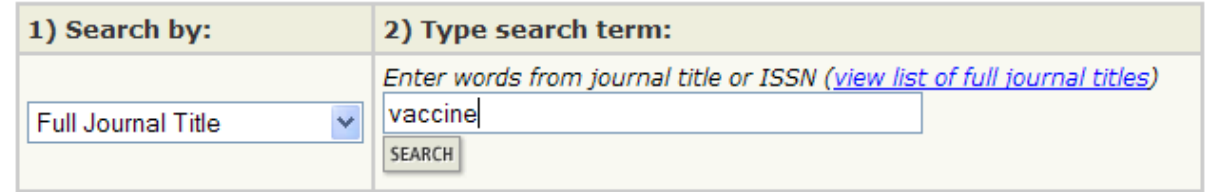

Una vez localizada la revista pinchamos sobre ella y accedemos <sup>a</sup> la información sobre la misma:

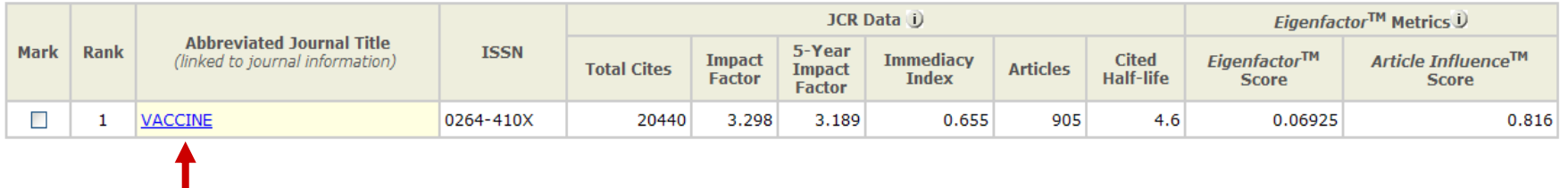

# **Índice h**

• Hirsch, J. E. (2005). *Un índice bibliométrico para cuantificar la producción de un investigador individual.* Proceedings of the National Academy of Sciences of the United States of America, 102(46), 16569‐16572.

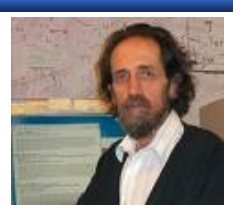

• El **índice h** es un sistema de medición de la calidad de físicos y otros científicos propuesto por Jorge Hirsch de la Universidad de California, basado en la cantidad de citaciones que recibe un artículo científico.

• Le permite comparar la producción científica tanto de autores como departamentos, instituciones y países de un mismo campo científico.

• El índice fue diseñado para medir eficazmente la calidad del investigador, <sup>a</sup> diferencia de sistemas de medición más sencillos que cuentan citas <sup>o</sup> publicaciones, diferenciando <sup>a</sup> aquellos investigadores con gran influencia en el mundo científico de aquellos que simplemente publican muchos trabajos.

• Un científico tiene índice h si ha publicado h trabajos con al menos h citas cada uno. Así, el índice h es el balance entre el número de publicaciones y las citas <sup>a</sup> éstas.

• Un autor tiene un índice h <sup>=</sup> 6. Es decir el número de orden que ocupa el último artículo cuyo nº de citas recibida es igual <sup>o</sup> mayor al <sup>n</sup><sup>º</sup> de orden.

• Puede consultarse en WoS y SJR.

#### **Videotutorial: Cómo calcular el índice h en 2 [minutos](http://www.ucm.es/BUCM/vet/doc14326.wmv)**

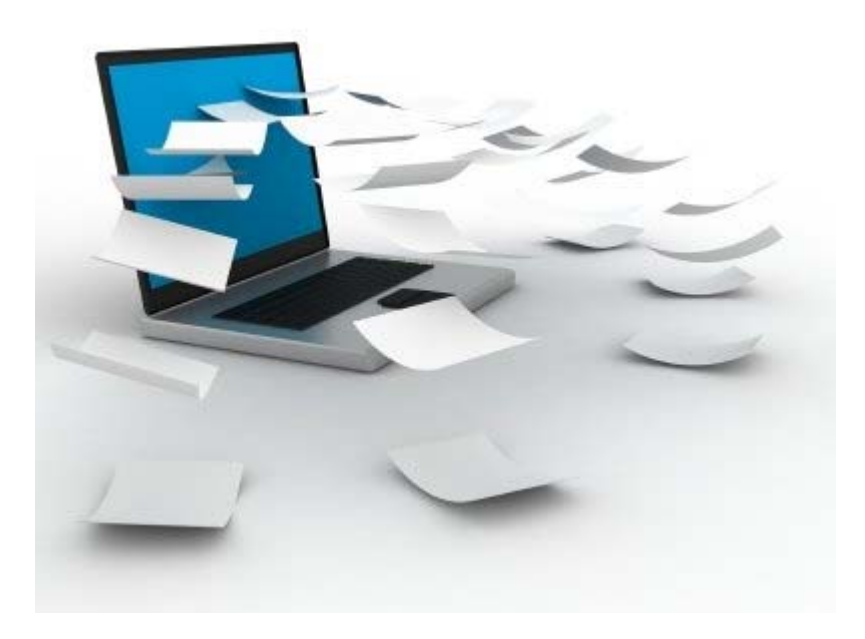

# **Gestores Gestores bibliogr bibliogr áficos**

## **Gestores bibliográficos**

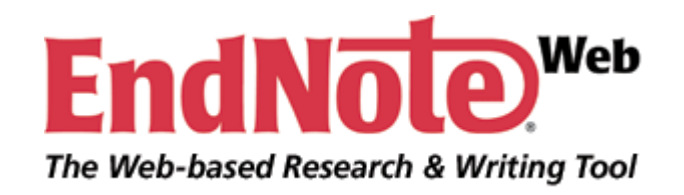

Tutorial de EndNote Web:

<http://www.ucm.es/BUCM/vet/doc15069.pdf>

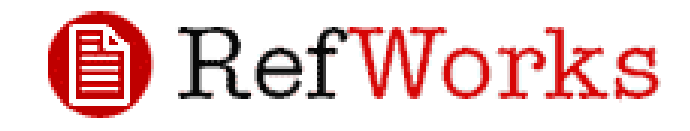

**Los gestores bibliográficos nos permiten organizar nuestra investigación y crear de forma sencilla notas a pie de página, citas y bibliografías.**

Tutorial de RefWorks:

<http://www.ucm.es/BUCM/vet/doc13535.pdf>

**Acceso <sup>a</sup> los gestores bibliográficos**: <http://www.ucm.es/BUCM/servicios/8902.php>

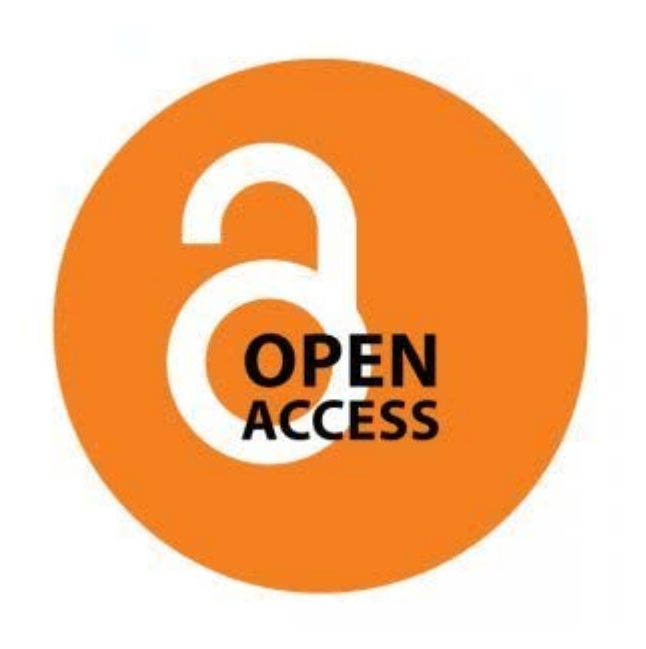

# **Open Access**

• Movimiento de Acceso libre <sup>a</sup> la información.

• Surge ante la problemática del acceso <sup>a</sup> la información científica y técnica.

• Acceso <sup>a</sup> la información en la red de forma gratuita y pública, permitiendo la lectura, la descarga, copia, distribución, impresión, búsqueda <sup>o</sup> enlace <sup>a</sup> los textos completos, sin barreras económicas, legales <sup>o</sup> técnicas. La única condición es mantener la integridad de los textos y el reconocimiento de la autoría al ser citados.

• El acceso libre no implica menor calidad científica.

#### **Open Access: ¿qué tipo de documentos podemos encontrar?**

- **Pre-prints**: trabajos pendientes de la revisión por pares (*peer review*).
- **Post-prints**: trabajos que ya han sido evaluados y editados.
- **Reprints**: separatas o copias de los documentos ya evaluados y publicados que la editorial manda a los autores para su difusión.
- **Documentos de trabajo e informes**.
- **Capítulos de monografías**.
- **Tesis doctorales** defendidas en la Universidad.
- **Proyectos de fin de carrera**.
- **Ponencias** de conferencias, congresos o seminarios.
- **Memorias** de actividad o investigación.

# **Archivos institucionales abiertos: algunos ejemplos**

- **E‐CIENCIA:** Plataforma digital de acceso libre <sup>a</sup> la producción científica de la CAM [http://www.madrimasd.org/informacionidi/e](http://www.madrimasd.org/informacionidi/e-ciencia/default.asp)‐ciencia/default.asp
- **RECOLECTA:** Recolector de ciencia abierta. Es una iniciativa conjunta de la Red de Bibliotecas Universitarias (REBIUN) y la Fundación Española para la Ciencia y la Tecnología (FECYT)

<http://www.recolecta.net/buscador/>

• **DOAJ:** Directorio de revistas de acceso abierto.

<http://www.doaj.org/>

• **E‐PRINTS:** Archivo institucional de la Universidad Complutense creado para gestionar la documentación científica de docentes <sup>e</sup> investigadores.

<http://eprints.ucm.es/>

• **DRIVER:** Red de repositorios europeos

[http://www.driver](http://www.driver-repository.eu/)‐repository.eu/

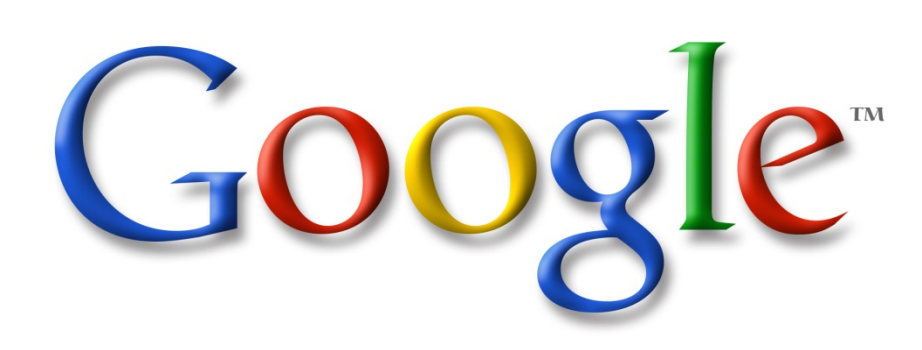

### **Internet: Internet:**

# **Google**

## **Google**

- Trucos de búsqueda:
	- ["Better searches. Better results"](http://www.google.es/search?hl=es&q=%22better+searches+better+results%22&btnG=Buscar&meta=&aq=f&oq=)
- Para obtener la definición de una palabra o frase, escribe **"define"** seguido de un espacio y la palabra o palabras en cuestión. Por ejemplo, ¿qué es una base de datos?

 $\checkmark$  [define: base de datos](http://www.google.com/search?hl=es&q=define%3A+base+de+datos&lr=)

• Para obtener documentos en PDF, añade al término de búsqueda **"filetype:pdf"**

√ ["bases de datos" filetype:pdf](http://www.google.es/search?hl=es&q=%22bases+de+datos%22+filetype%3Apdf&btnG=Buscar&meta=&aq=f&oq=)

• Google omite palabras y caracteres habituales, como "de", "dónde", "cómo", así como algunos dígitos y letras. Si para obtener los resultados que deseas es imprescindible incluir un término común, precédelo del signo **"+"**. Como alternativa, escribe una frase de búsqueda entre **comillas**.

 $\checkmark$  [base +de datos](http://www.google.com/search?hl=es&q=base+%2Bde+datos&btnG=Buscar&lr=&aq=f&oq=) o ["base de datos"](http://www.google.com/search?q=%22base+de+datos%22)

• **Google académico**: permite buscar bibliografía especializada como, por ejemplo, estudios revisados por especialistas, tesis, libros, resúmenes y artículos de fuentes como editoriales académicas, sociedades profesionales, depósitos de impresiones preliminares, universidades y otras organizaciones académicas.

 $\checkmark$ <http://scholar.google.es/>

## **Google Scholar**

• Subproducto de *Google*, lanzado al público en 2004, con el fin de proporcionar acceso universal y gratuito <sup>a</sup> las publicaciones científicas.

- Especializado en recuperar documentos científicos y en identificar las citas que éstos han recibido.
- Competencia directa de otros índices de citación como *Web of Science* <sup>o</sup> *Scopus.*

• Rastrea de forma sistemática la Web académica, recopilando la información y ordenando los resultados tomando como base el algoritmo de *PageRank*.

#### Ventajas:

• Gratuidad: aliado perfecto del *Open Access*.

• Amplia cobertura de fuentes de información: no se limita <sup>a</sup> trabajos publicados en revistas, toma sus registros de repositorios, portales de revistas, bases de datos, editores comerciales, sociedades científicas, catálogos de bibliotecas, institutos y centros de investigación, *Google Patents*, *Google Book Project*...

• Gran gama de tipos documentales: libros, artículos de revistas, comunicaciones y ponencias, informes científico‐ técnicos, tesis y tesinas, preprints...

Limitaciones:

• Opciones de búsqueda muy limitadas.

• Ausencia de control de calidad: mezcla citas de revistas arbitradas con otras que no emplean ningún sistema de selección y evaluación de artículos.

• Ausencia de normalización en campos tan básicos como los autores <sup>o</sup> las instituciones.

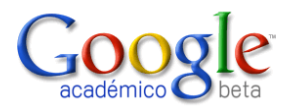

#### **Google Scholar. Búsqueda práctica**

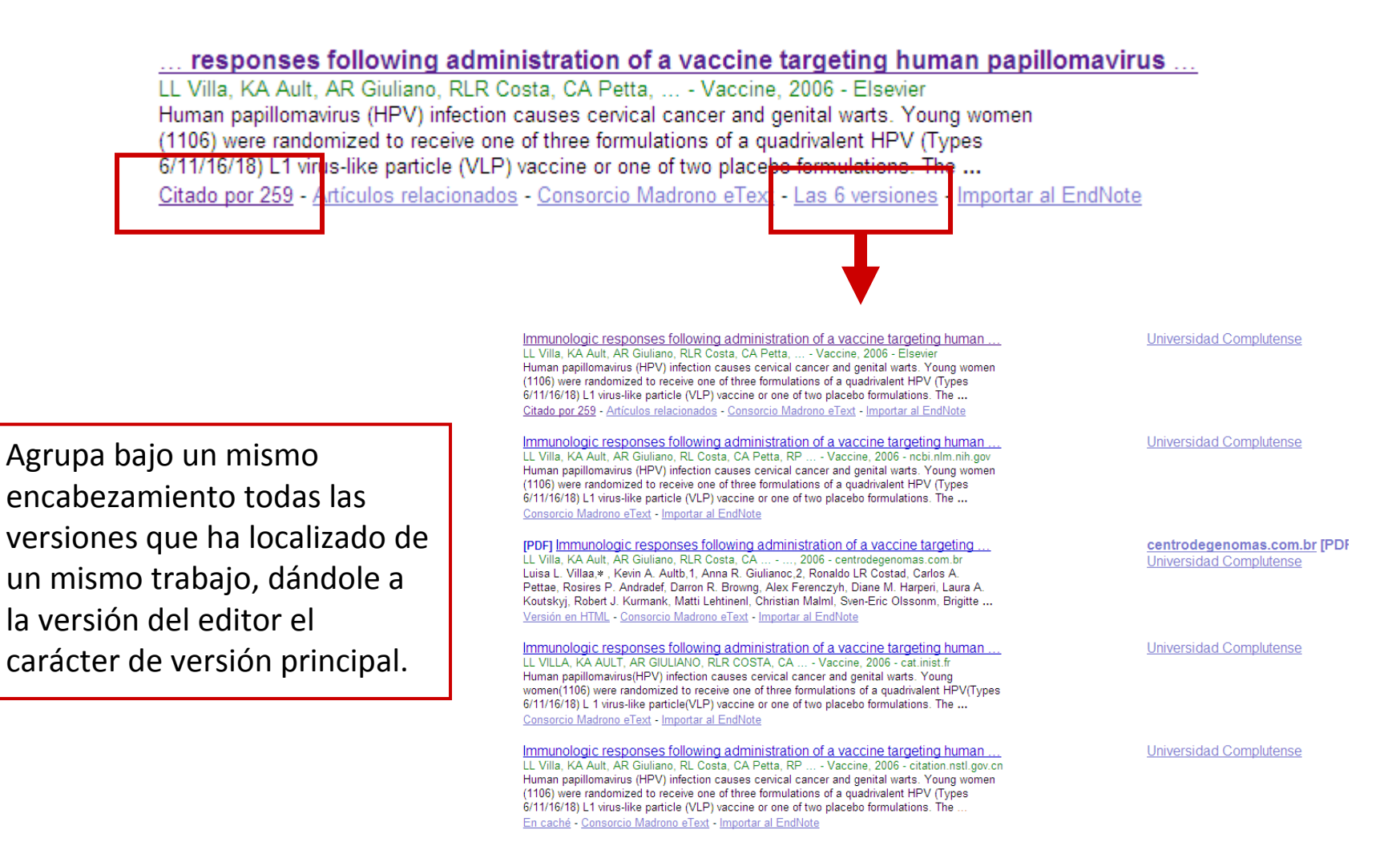

#### **La web de la BUC: la Biblioteca de Veterinaria**

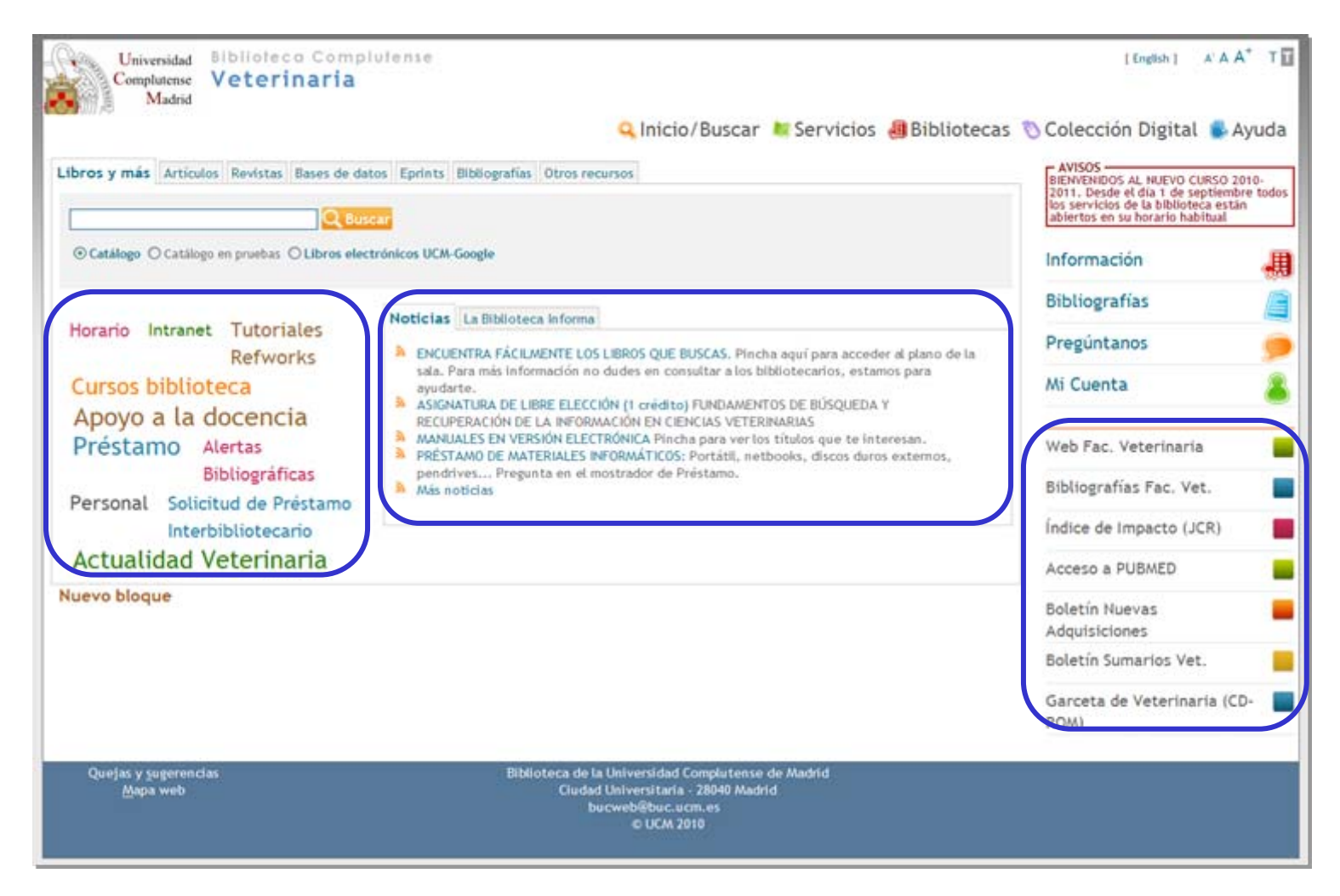

#### **<http://www.ucm.es/BUCM/vet>**

# **y para acabar...**

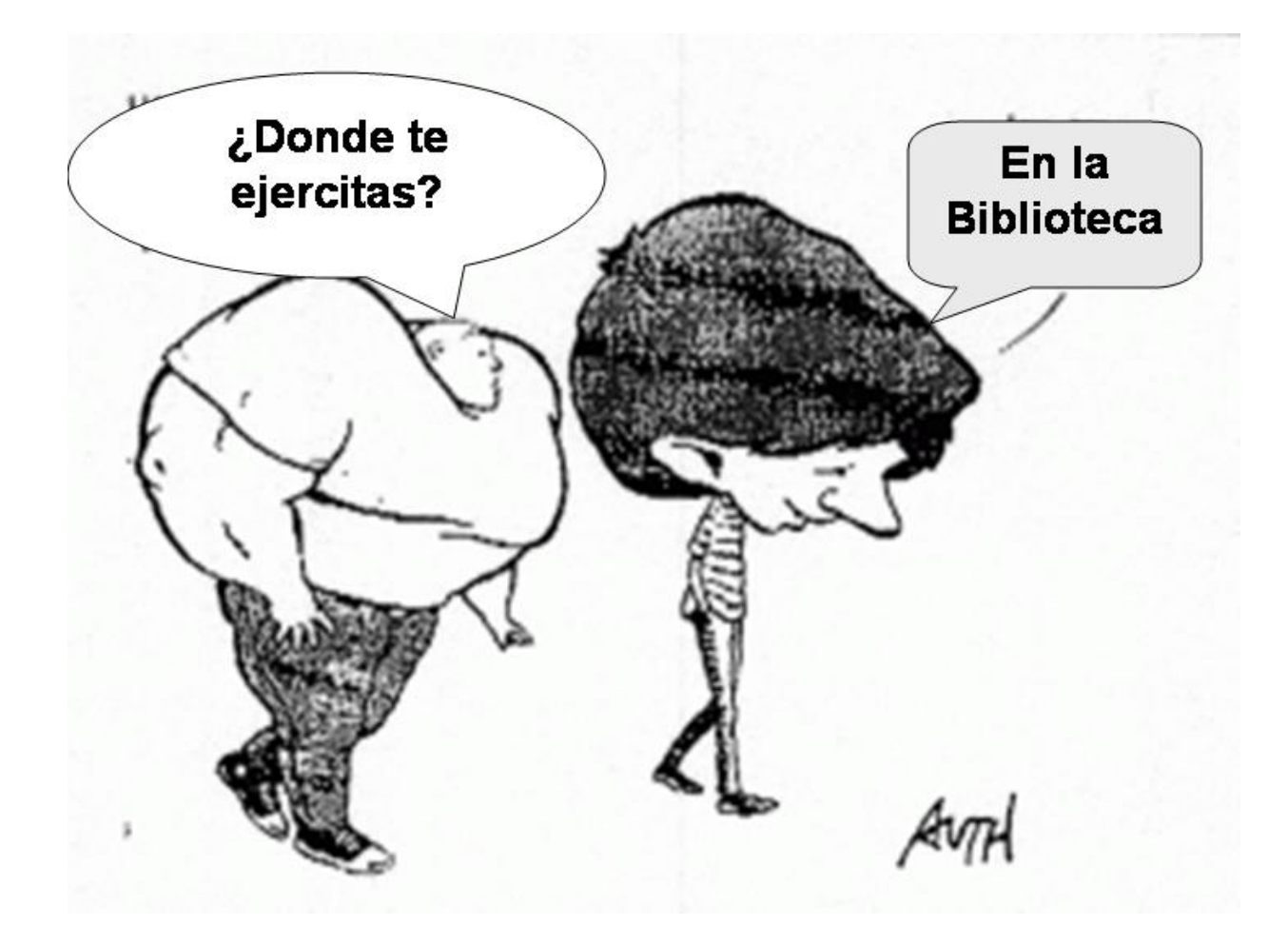

#### **Muchas gracias por vuestra atención**